2273-1-7969 │ Rev. 01 │ 29.06.2012

**Handleiding** Busch-AudioWorld®

8216 U iNet-radio

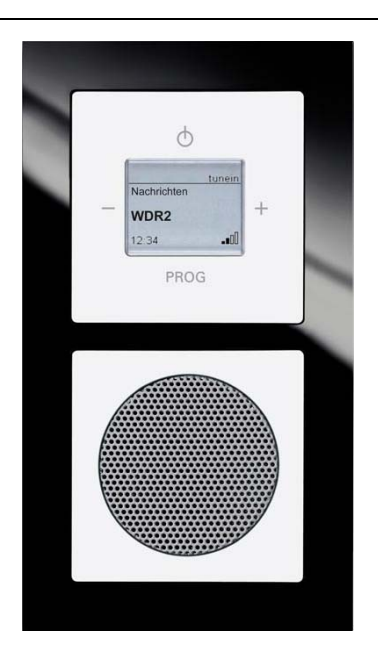

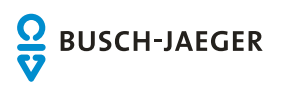

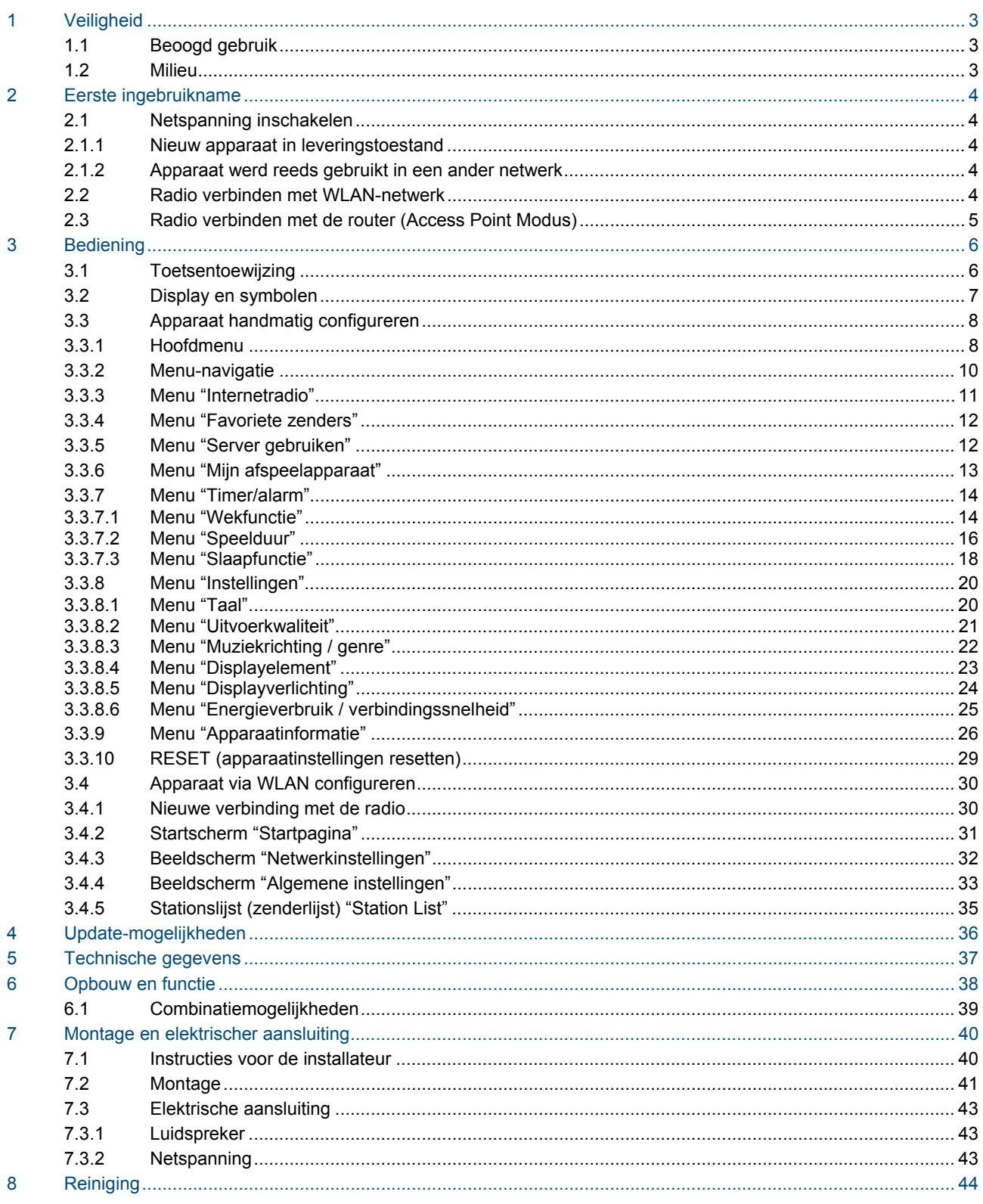

# 1 Veiligheid

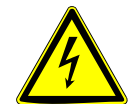

# Waarschuwing

# **Elektrische spanning!**

Levensgevaar en brandgevaar door elektrische spanning van 230 V.

- Werkzaamheden aan het 230 V-net mogen uitsluitend worden uitgevoerd door erkende elektrotechnische installateurs.
- Voor montage / demontage eerst de netspanning uitschakelen!

## **1.1 Beoogd gebruik**

Het apparaat is bestemd voor het weergeven van internetradiozenders via een WLAN-router, muziekbestanden van een UPnP-server of van een analoge externe bron.

Voor het configureren van het apparaat en de internetradiozender is een extern apparaat nodig, bijvoorbeeld een laptop.

Het apparaat mag uitsluitend worden gemonteerd in diepe inbouwdozen conform DIN 49073-1.

## **1.2 Milieu**

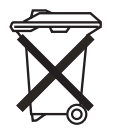

### **Denk aan de bescherming van het milieu!**

Afgedankte elektrische en elektronische apparaten mogen niet bij het huishoudelijke afval worden gegooid.

– Het toestel bevat waardevolle grondstoffen die kunnen worden hergebruikt. Geef het toestel daarom af bij een verzamelpunt voor afgedankte apparatuur.

Alle verpakkingsmaterialen en apparaten zijn voorzien van markeringen en keuringszegels voor correcte en vakkundige afvalverwijdering. Verwijder het verpakkingsmateriaal en elektrische apparatuur, inclusief de componenten ervan altijd via de hiertoe bevoegde verzamelpunten of afvalbedrijven.

De producten voldoen aan de wettelijke vereisten, in het bijzondere de wetgeving betreffende elektrische en elektronische apparatuur en de REACH-verordening.

(EU-richtlijn 2002/96/EG WEEE en 2002/95/EG RoHS)

(EU-REACH-verordening en de wetgeving voor omzetting van de verordening (EG) nr. 1907/2006)

# 2 Eerste ingebruikname

# **2.1 Netspanning inschakelen**

**2.1.1 Nieuw apparaat in leveringstoestand** 

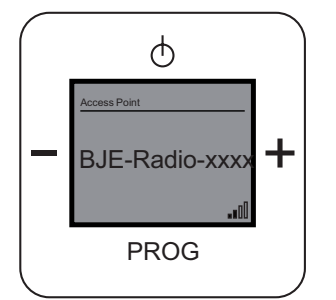

Afb. 1: Apparaat in leveringstoestand

- 1. Schakel de netspanning in. Als het apparaat zich in de leveringstoestand bevindt, wordt op het display een datum, de actuele software-versie en het serienummer aan. Daarna schakelt het apparaat uit.
- 2. Schakel het apparaat weer in. Op het display wordt aangegeven dat het een access point is. Daarnaast worden ook de apparaatnaam en de WLAN-ontvangstatus weergegeven.

# **2.1.2 Apparaat werd reeds gebruikt in een ander netwerk**

- 1. Als het apparaat reeds in een ander netwerk actief was, reset u het op de fabrieksinstelling.
- 2. Houd de complete schakelwip voor ca. 5 seconden ingedrukt.

### **2.2 Radio verbinden met WLAN-netwerk**

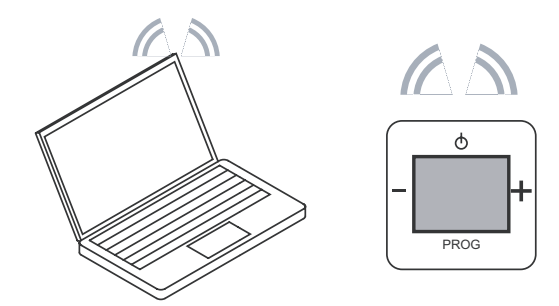

Afb. 2: Radio verbinden met WLAN-netwerk

- 1. Druk op de toets "AAN/UIT"
- 2. Zoek met een WLAN-compatibel apparaat de WLAN-netwerken (afhankelijk van het besturingssystemen).
- 3. Controleer of het WLAN-netwerk BJE-Radio-xxxx" wordt weergegeven.
- 4. Maak een verbinding met het WLAN-netwerk "BJE-Radio-xxxx".

# **2.3 Radio verbinden met de router (Access Point Modus)**

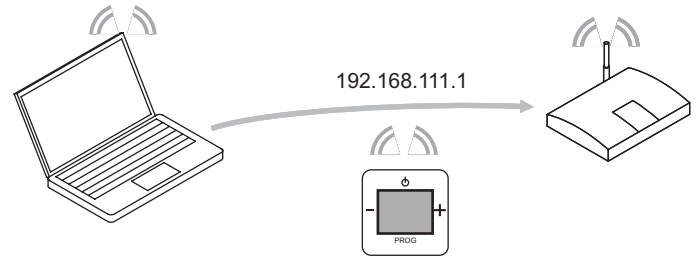

Afb. 3: Apparaat met de router verbinden

- 5. Voer in de browser het default-IP-adres van de radio in (http://192.168.111.1).
- 6. Selecteer in de "Taalinstelling" de gewenste taal.
- 7. Voer de netwerknaam (SSID) en het wachtwoord in.
- 8. Selecteer vervolgens "DHCP" (aanbevolen) of "Gebruikersgedefinieerd". Indien nodig verandert u de apparaatnaam en klikt op "Save".
- 9. De radio start opnieuw op. Na ca. 2 minuten wordt de tijd (MET) weergegeven. In de browser wordt de aanwijzing > "Access Point Modus uitgeschakeld. Radio Modus is nu actief!" < weergegeven.
- 10. Schakel de radio in.
- 11. Wacht tot na ca. 2 minuten de datum en de tijd wordt weergegeven.

De radio is klaar voor gebruik.

12. Druk op de toets "AAN/UIT" om de eerste ingestelde radiozender te beluisteren.

U heeft twee mogelijkheden om uw apparaat te configureren:

- 1. Het apparaat handmatig configureren, zie vanaf pagina 8.
- 2. Het apparaat via WLAN configureren, zie pagina 30.

3 Bediening

# 3.1 Toetsentoewijzing

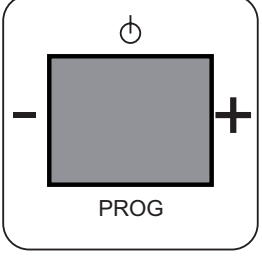

Afb. 4: Toetstoewijzing

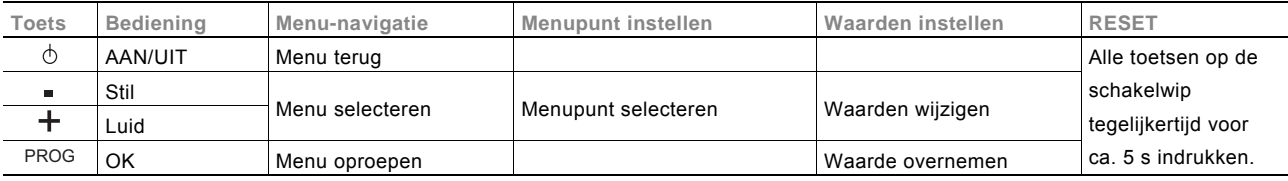

# 3.2 Display en symbolen

### **Normaal display**

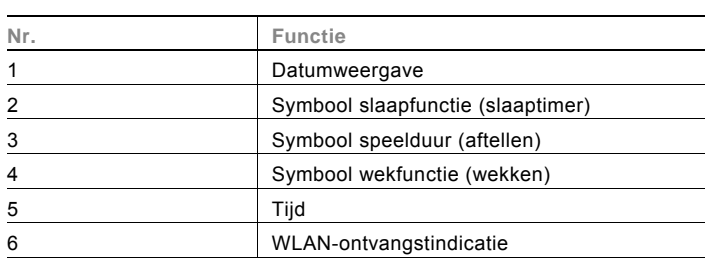

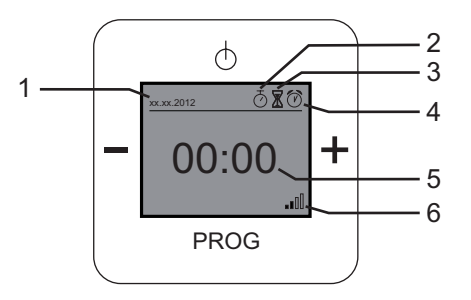

### **Menudisplay**

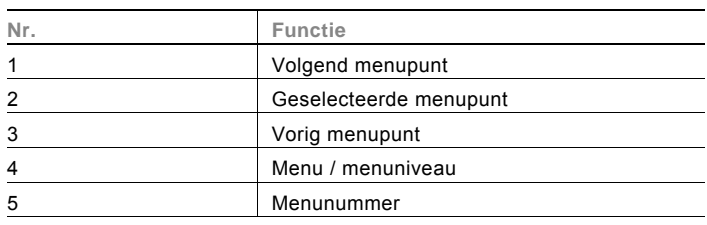

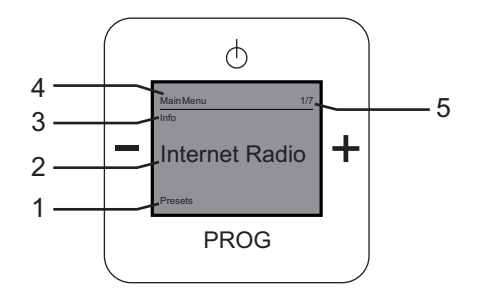

# **Radiodisplay**

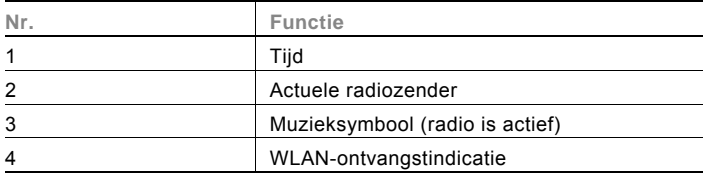

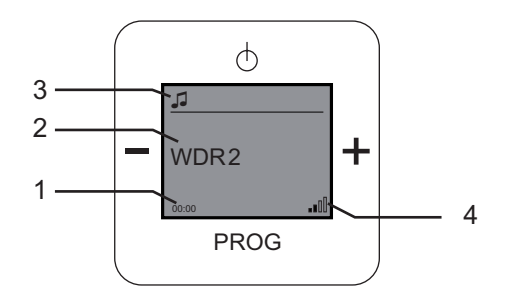

# 3.3 Apparaat handmatig configureren

## 3.3.1 Hoofdmenu

Het apparaat heeft een hoofdmenu dat onderverdeeld is in menuniveau en menupunten. De menuniveau hebben verschillende menupunten waarmee u de gewenste instellingen kunt doorvoeren.

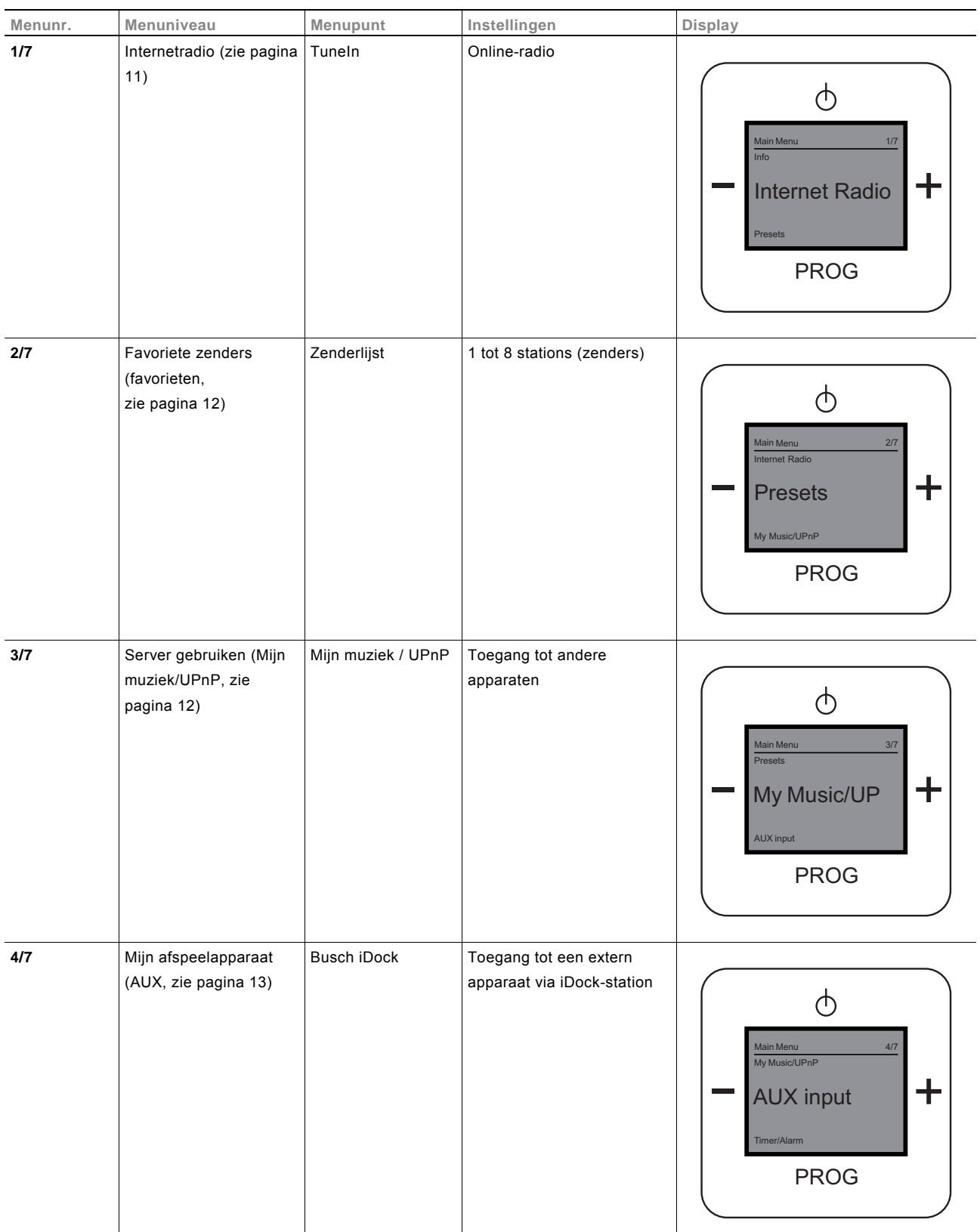

# Handleiding Busch-AudioWorld® **Bediening**

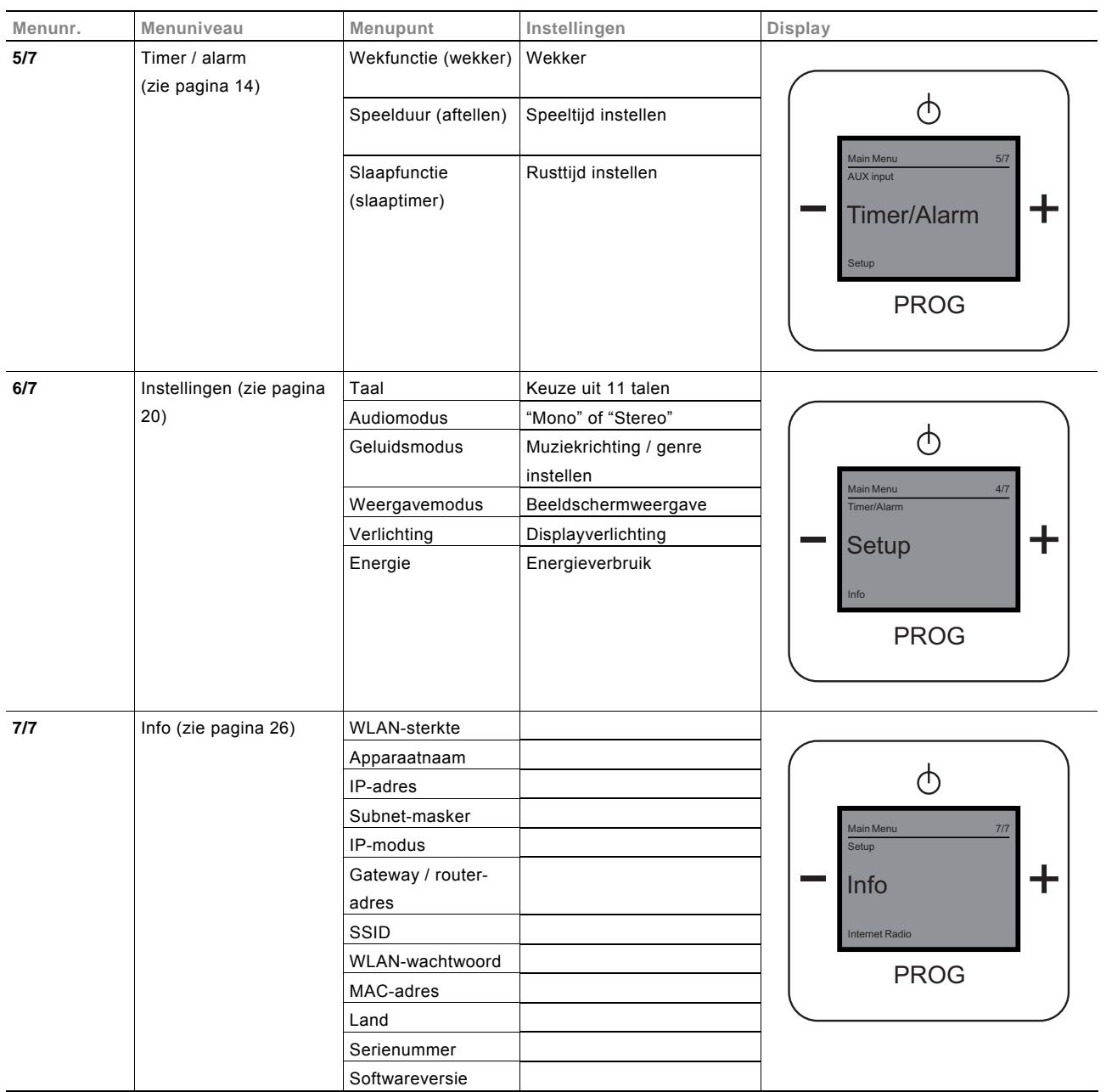

In de onderstaande hoofdstukken worden de menuniveaus en menupunten beschreven.

#### $3.3.2$ **3.3.2 Menu-navigatie**

De menu-navigatie beschrijft de algemene mogelijkheden in een menupunt en de reactie van het apparaat.

### **Functie niet relevant**

Als een menuniveau en de bijbehorende instelmogelijkheden voor u niet relevant is, kunt u door het indrukken van de toetsen "plus / minus" naar een ander menuniveau gaan.

#### **Onjuiste menuselectie**

Als u ongewild in een menupunt terechtkomt, drukt u op de toets "AAN/UIT". U gaat dan terug naar het menuniveau.

#### **Instelling bevestigd**

Nadat u een instelling doorgevoerd en met de toets "PROG" bevestigd heeft schakelt het menu weer terug naar het menupunt. Na korte tijd verschijnt het hoofdmenu met het als laatste gebruikte menuniveau.

### **Volume instellen**

In de volgende menu's kunt u het volume instellen met de toets "PLUS/MINUS":

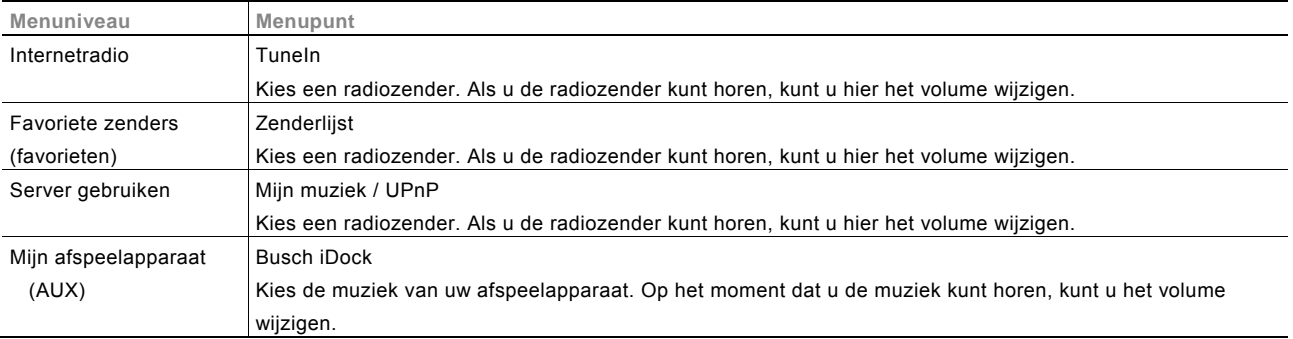

# 3.3.3 Menu "Internetradio"

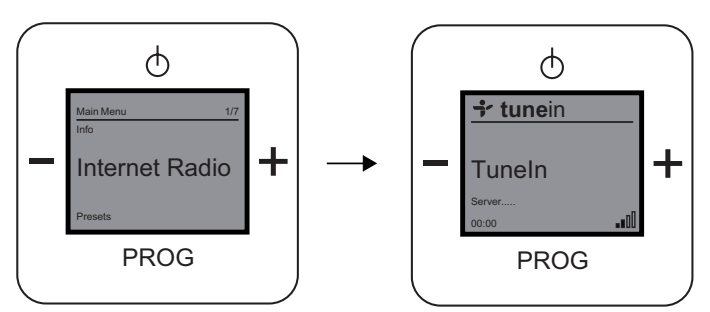

Afb. 5: Menuniveau "Internetradio"

Op het menuniveau "Internetradio" vindt u het menupunt "TuneIn".

TuneIn is een online-internetradio.

Het apparaat biedt extra lokale en wereldwijde live-radiozenders, talkshows, zenders op basis van muziekrichtingen en sportzenders aan.

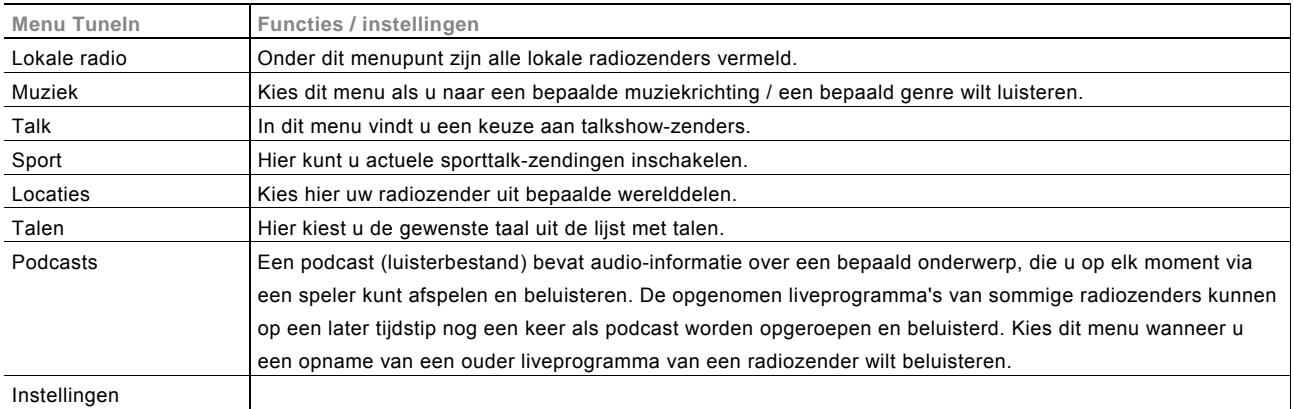

- 1. Selecteer het menu "Internetradio".
- 2. Wacht tot de verbinding is opgebouwd.
- 3. Selecteer een TuneIn-menu.
- 4. Kies één van de zenders in de lijst.

 Het apparaat maakt een internetverbinding naar de gekozen zender. Als de verbinding is opgebouwd, kunt u naar de zender luisteren.

### 3.3.4 Menu "Favoriete zenders"

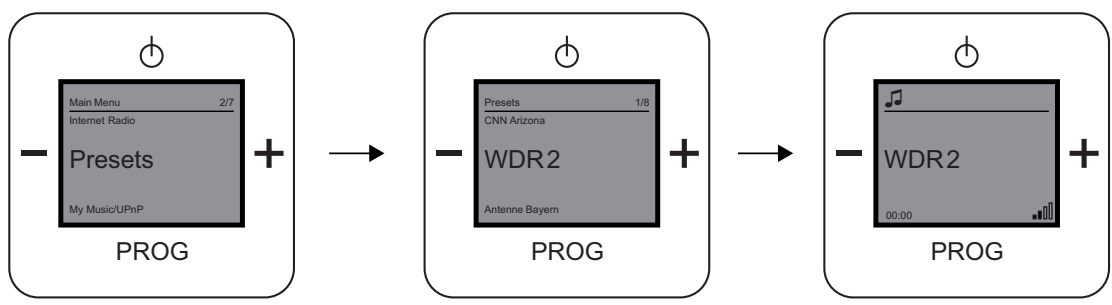

Afb. 6: Menuniveau "Favorieten"

In het menu "Favorieten" heeft u de mogelijkheid uw favoriete zenders te kiezen. Uw favoriete zenders kunt u zelf instellen, zie hoofdstuk 3.4 op pagina 30.

- 1. Selecteer het menu "Favorieten".
- 2. De opgeslagen zenders worden weergegeven.
- 3. Kies uw favoriete zender.
- 4. Bevestig uw keuze door op de toets "PROG" te drukken.

# 3.3.5 Menu "Server gebruiken"

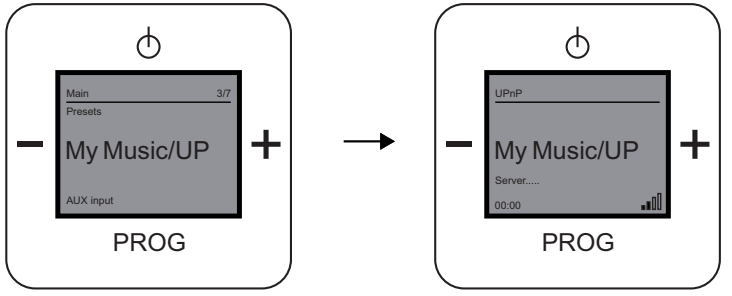

Afb. 7: Menuniveau "Mijn muziek/UPnP"

Op het menuniveau "Mijn muziek/UPnP" is het mogelijk een universeel netwerk van apparaten te maken zonder server of computer, en deze onderling diensten te laten uitwisselen. U kunt uw muziek van een server in het netwerk afspelen.

- 1. Selecteer het menu "Mijn muziek/UPnP".
- 2. Het apparaat zoek een beschikbare server.
- 3. Wacht tot de verbinding is opgebouwd.
- 4. Kies vervolgens uw muziek.

#### $3.3.6$ **3.3.6 Menu "Mijn afspeelapparaat"**

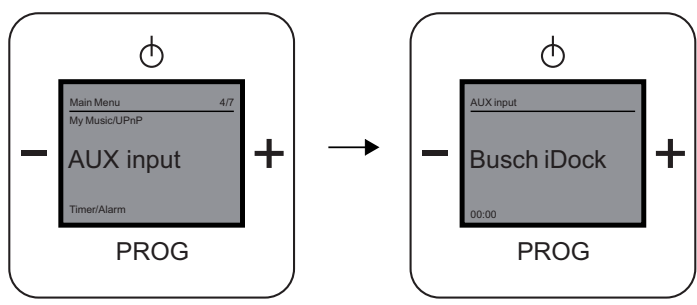

Afb. 8: Menuniveau "AUX"

Het menu "Mijn afspeelapparaat" beschrijft het menuniveau "AUX". In dit menu kunt u de Busch-iDock gebruiken. De iDock kan muziek van uw iPhone, iPod of een andere speler via het apparaat en de luidsprekers afspelen. Andere spelers (niet van Apple) worden aangesloten op de stekerbus aan de zijkant.

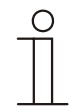

# **Opmerking**

Voor het gebruik van deze functie moet het Busch-iDock-station aangesloten en beschikbaar zijn. Meer informatie over de Busch-iDock vindt u onder http://www.busch-jaeger-media.de/buschjaeger\_D/Standard/index.jsp

- 1. Controleer of een iDock-station beschikbaar is!
- 2. Sluit een iPhone, een iPod of een andere speler aan.

Kies daarvoor de bijbehorende aansluitmogelijkheid:

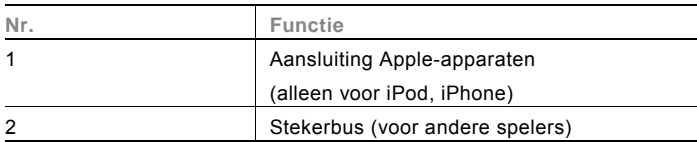

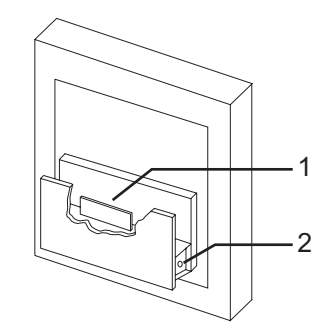

- 3. Kies de gewenste muziek van uw iPod, iPhone of een andere speler.
- 4. Kies vervolgens "Afspelen".
- 5. Het apparaat geeft op het display "iPod" aan en u hoort de gekozen muziek.

# **3.3.7 Menu "Timer/alarm"**

# 3.3.7.1 Menu "Wekfunctie"

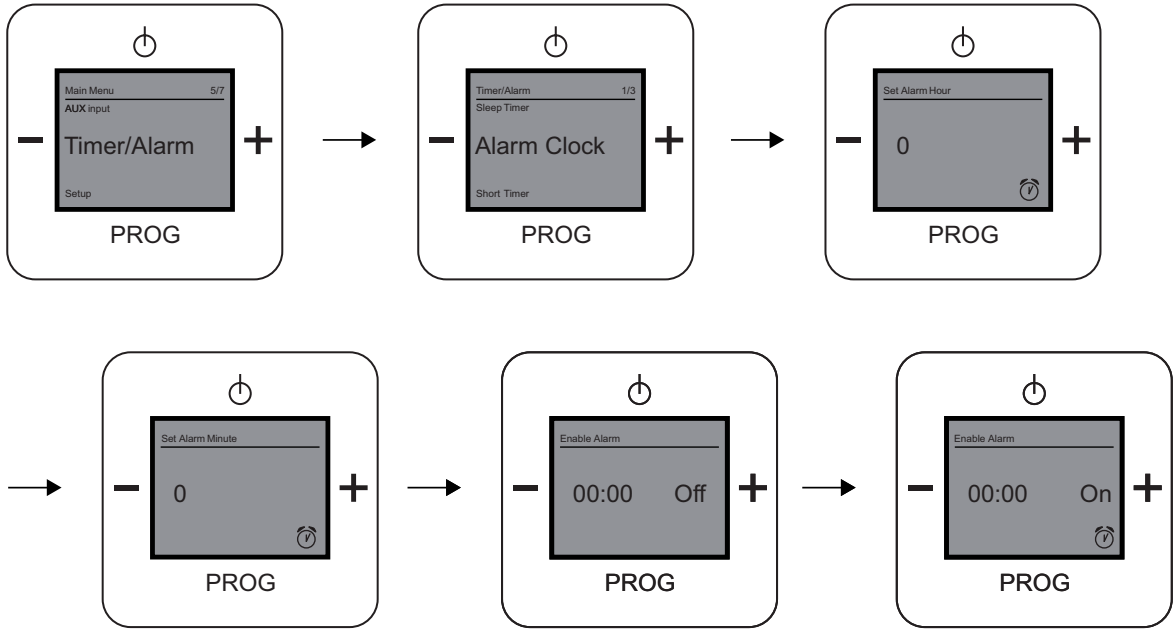

Afb. 9: Menupunt "Wekker"

Het menu "Wekfunctie" beschrijft het menupunt "Wekker" op het menuniveau "Timer/alarm". In dit menu kunt u de wekfunctie inschakelen.

### **Wekfunctie inschakelen**

- 1. Selecteer het menu "Timer/alarm"
- 2. Selecteer in het volgende menu het menupunt "Wekker".
- 3. Stel de waarde voor het "Alarm-uur" in.
- Het alarm-uur beschrijft de uur-instelling van 0 tot 24 uur.
- 4. Bevestig het "Alarm-uur". Het menu schakelt automatisch naar de volgende instelmogelijkheid.
- 5. Stel de waarde voor de "Alarm-minuut" in. De alarm-minuut beschrijft de minuutinstelling van 0 tot 59 minuten.
- 6. Bevestig de "Alarm-minuut". Het menu schakelt automatisch naar de volgende instelmogelijkheid "Alarm inschakelen". Op het display verschijnt de ingestelde tijd voor de wekfunctie en de status "UIT".
- 7. Schakel de wekfunctie in, door op de toets "PLUS" te drukken. Op het display verschijnt de ingestelde tijd voor de wekfunctie en de status "IN" met het symbool.
- 8. Bevestig het inschakelen van de wekfunctie door op de toets "PROG" te drukken.

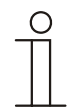

## **Opmerking**

Als u de wektijd ingesteld en de wekfunctie geactiveerd heeft, verschijnt het symbool voor de wekker niet! Pas als u vanuit het menu met de toets "Aan/uit" naar het hoofdscherm gaat, ziet u het wekkersymbool op het display.

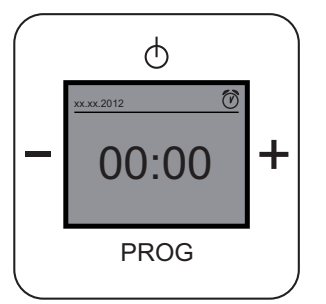

Afb. 10: Hoofdscherm wekker is ingesteld

### **Wekfunctie uitschakelen**

- 1. Selecteer het menu "Timer/alarm"
- 2. Selecteer in het volgende menu het menupunt "Wekker".
- 3. Ga naar de instelmogelijkheid "Alarm inschakelen".
- 4. Schakel de wekfunctie uit, door op de toets "MINUS" te drukken.
- Op het display verschijnt de ingestelde tijd voor de wekfunctie en de status "UIT".
- 5. Bevestig het uitschakelen van de wekfunctie door op de toets "PROG" te drukken.

# **3.3.7.2 Menu "Speelduur"**

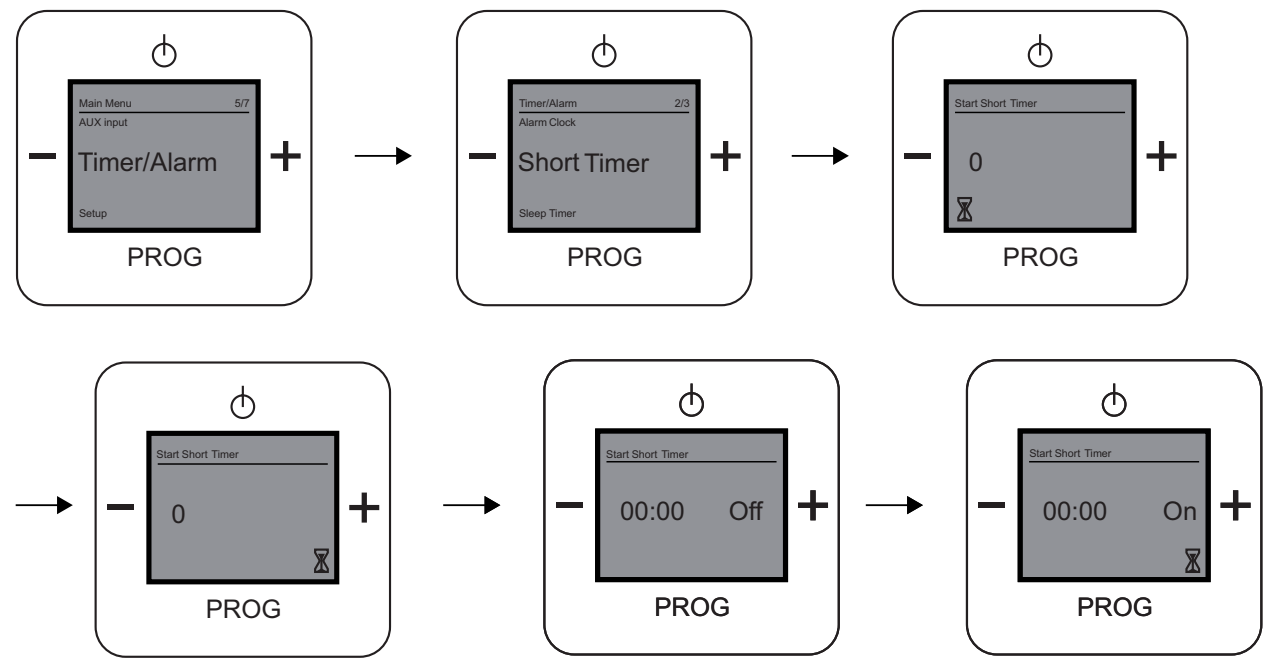

Afb. 11: Menupunt "Aftellen"

Het menu "Speelduur" beschrijft het menupunt "Aftellen" op het menuniveau "Timer/alarm". In dit menu kunt u een speelduur inschakelen.

### **Speelduur inschakelen**

- 1. Selecteer het menu "Timer/alarm"
- 2. Selecteer in het volgende menu het menupunt "Aftellen".
- 3. Stel de waarde voor de "Minuten afteller" in. De minuten afteller beschrijft de minuutinstelling van 0 tot 59 minuten.

4. Bevestig de "Minuten afteller" Het menu schakelt automatisch naar de volgende instelmogelijkheid "Activeren aftellen". Op het display verschijnt de ingestelde tijd voor de speelduur en de status "UIT".

- 5. Schakel de speelduur in, door op de toets "PLUS" te drukken. Op het display verschijnt de ingestelde speeltijd voor de speelduur en de status "IN" met het symbool.
- 6. Bevestig het inschakelen van de speelduur door op de toets "PROG" te drukken.

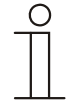

## **Opmerking**

Als u de "Aftellen" ingesteld en geactiveerd heeft, verschijnt het symbool voor "Aftellen" niet! Pas als u vanuit het menu naar het hoofdscherm gaat, ziet u het symbool voor het aftellen op het display.

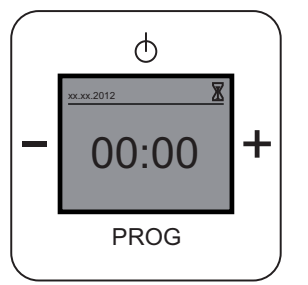

Afb. 12: Hoofdscherm "Aftellen" is ingesteld

### **Speelduur uitschakelen**

- 1. Selecteer het menu "Timer/alarm"
- 2. Selecteer in het volgende menu het menupunt "Aftellen".
- 3. Ga naar de instelmogelijkheid "Activeren aftellen".
- 4. Schakel de speelduur uit, door op de toets "MINUS" te drukken.
- Op het display verschijnt de ingestelde speeltijd voor de speelduur en de status "UIT".
- 5. Bevestig het uitschakelen van de speelduur door op de toets "PROG" te drukken.

# **3.3.7.3 Menu "Slaapfunctie"**

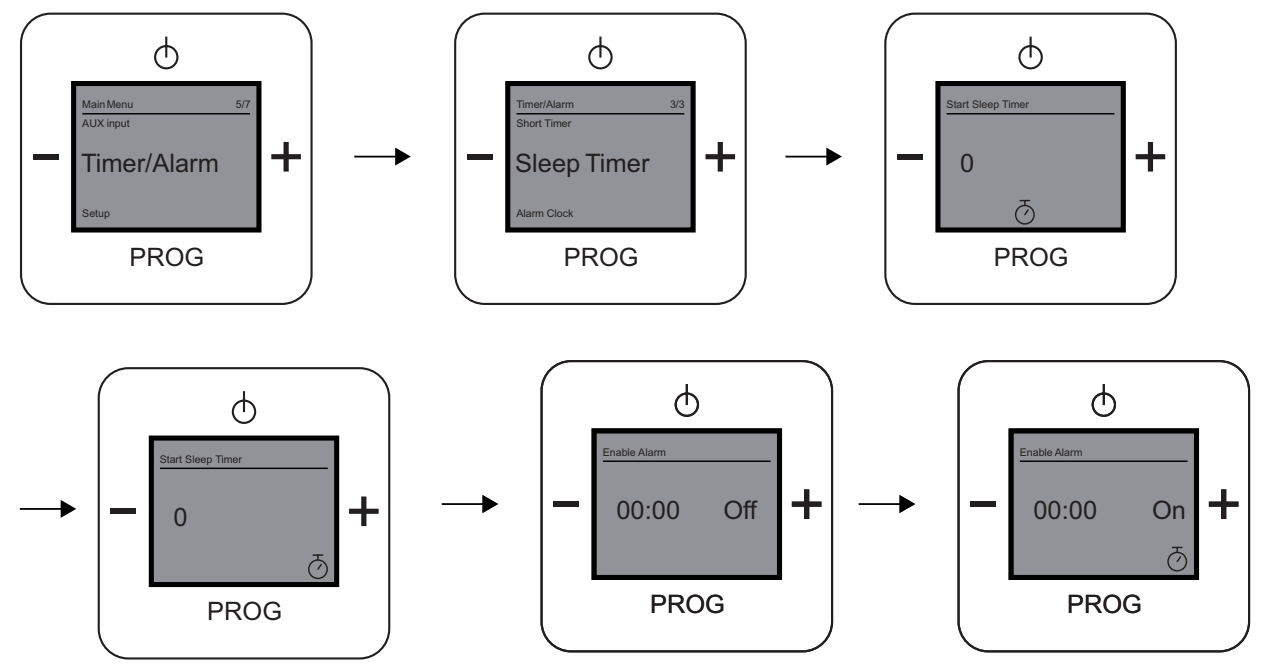

Afb. 13: Menupunt "Slaaptimer"

Het menu "Slaapfunctie" beschrijft het menupunt "Slaaptimer" op het menuniveau "Timer/alarm". In dit menu kunt u een bepaalde tijd vastleggen, waarop het apparaat moet uitschakelen.

## **Slaapfunctie inschakelen**

- 1. Selecteer het menu "Timer/alarm"
- 2. Selecteer in het volgende menu het menupunt "Slaaptimer".
- 3. Stel de waarde voor de "Slaaptimer minuten" in.
- De slaaptimer-minuten beschrijven de minuutinstelling van 0 tot 59 minuten.

4. Bevestig de "Slaaptimer minuten" Het menu schakelt automatisch naar de volgende instelmogelijkheid "Slaaptimer inschakelen". Op het display verschijnen de ingestelde minuten van de slaapfunctie en de status "UIT"

- 5. Schakel de slaapfunctie in, door op de toets "PLUS" te drukken. Op het display verschijnt de ingestelde tijd en de status "IN" met het symbool.
- 6. Bevestig het inschakelen van de slaapfunctie door op de toets "PROG" te drukken.

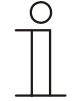

## **Opmerking**

Als u de "Slaaptimer" ingesteld en geactiveerd heeft, verschijnt het symbool voor de "Slaaptimer" niet! Als u vanuit het menu naar het hoofdscherm gaat, ziet u geen symbool voor de slaaptimer op het display.

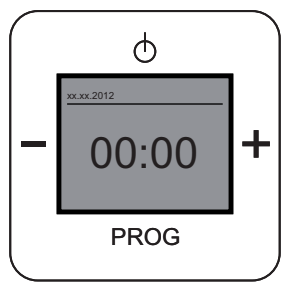

Afb. 14: Hoofdscherm "Slaaptimer" is ingesteld

### **Slaapfunctie uitschakelen**

- 1. Selecteer het menu "Timer/alarm"
- 2. Selecteer in het volgende menu het menupunt "Slaaptimer".
- 3. Ga naar de instelmogelijkheid "Slaaptimer inschakelen".
- 4. Schakel de slaapfunctie uit, door op de toets "MINUS" te drukken.
- Op het display verschijnt de ingestelde tijd en de status "UIT" met het symbool.
- 5. Bevestig het uitschakelen van de slaapfunctie door op de toets "PROG" te drukken.

# 3.3.8 Menu "Instellingen"

# **3.3.8.1 Menu "Taal"**

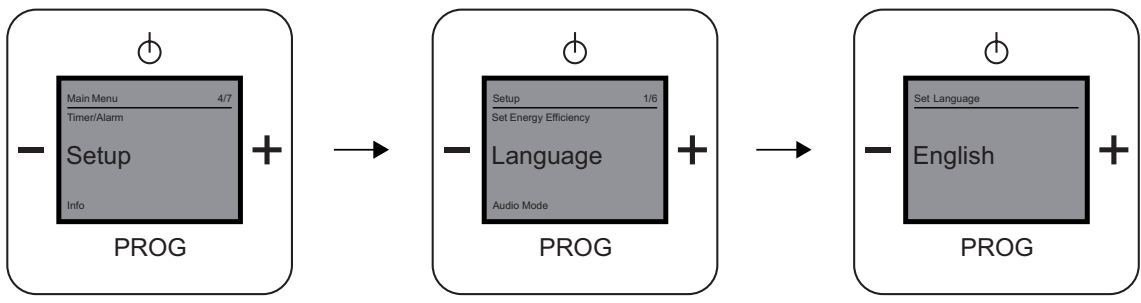

Afb. 15: Menupunt "Taal"

Het menupunt "Taal" vindt u op het menuniveau "Instellingen". U kunt uit meerdere talen kiezen voor het apparaat.

# **Taal kiezen**

- 1. Selecteer het menu "Instellingen".
- 2. Selecteer in het volgende menu het menupunt "Taal"
- 3. Wissel met de toets "PLUS" de talen.
- 4. Kies nu de gewenste taal.
- 5. Bevestig uw keuze met de toets "PROG".

## 3.3.8.2 Menu "Uitvoerkwaliteit"

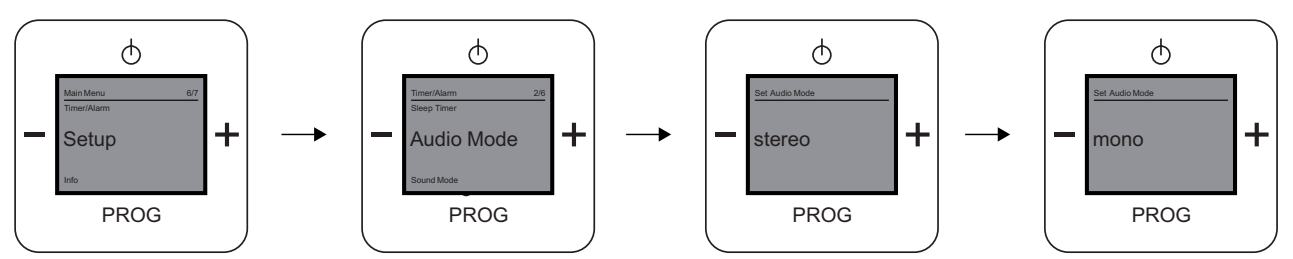

Afb. 16: Menupunt "Audiomodus"

Het menu "Uitvoerkwaliteit" beschrijft het menupunt "Audiomodus". In dit menu stelt u de gewenste uitvoerkwaliteit in.

Maak een keuze uit de volgende instelmogelijkheden:

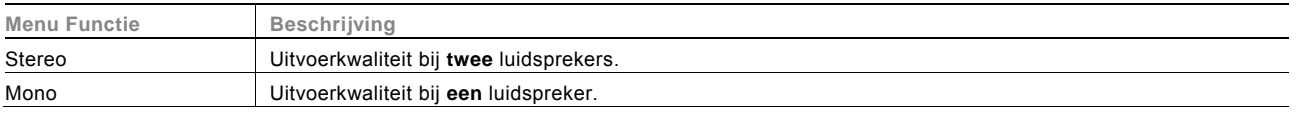

### **Uitvoerkwaliteit instellen**

- 1. Selecteer het menu "Instellingen".
- 2. Selecteer in het volgende menu het menupunt "Audiomodus".
- 3. Wissel met de toets "PLUS" de audiomodus.
- 4. Kies de gewenste audiomodus.
- 5. Bevestig uw keuze met de toets "PROG".

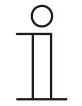

# Opmerking

De modus "Stereo" is alleen mogelijk als er twee luidsprekers zijn aangesloten.

## 3.3.8.3 Menu "Muziekrichting / genre"

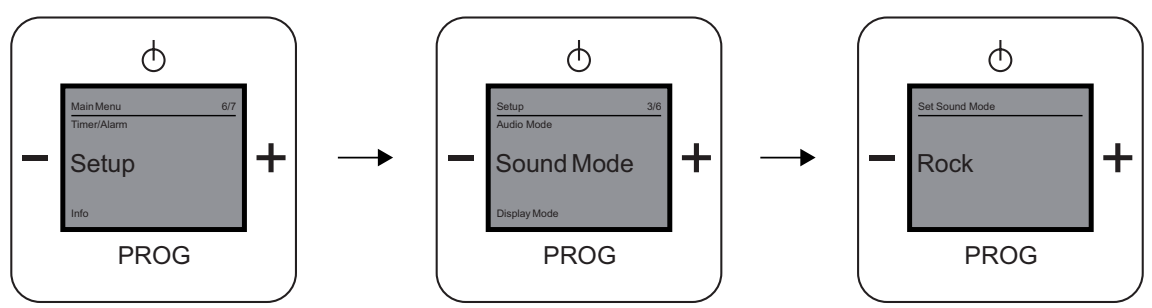

Afb. 17: Menupunt "Geluidsmodus"

Het menu "Muziekrichting / genre" beschrijft het menupunt "Geluidsmodus". In dit menu stelt u de gewenste muziekrichting / het gewenste genre in.

Maak een keuze uit de volgende instelmogelijkheden:

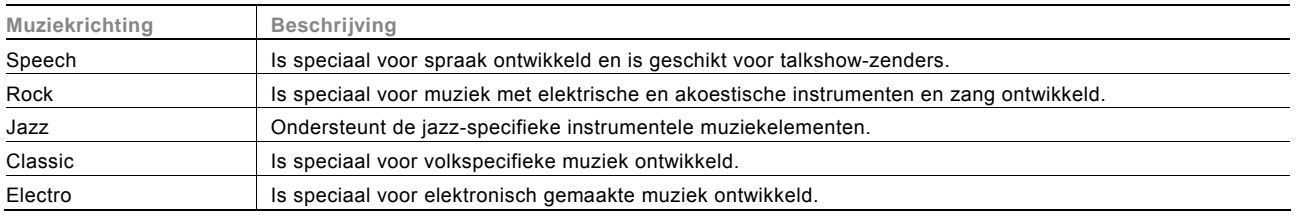

## **Muziekrichting / genre instellen**

- 1. Selecteer het menu "Instellingen".
- 2. Selecteer in het volgende menu het menupunt "Geluidsmodus".
- 3. Wissel met de toets "PLUS" de geluidsmodus.
- 4. Kies de gewenste geluidsmodus.
- 5. Bevestig uw keuze met de toets "PROG".

De muziekrichting / het genre wordt ingesteld op het apparaat.

## 3.3.8.4 Menu "Displayelement"

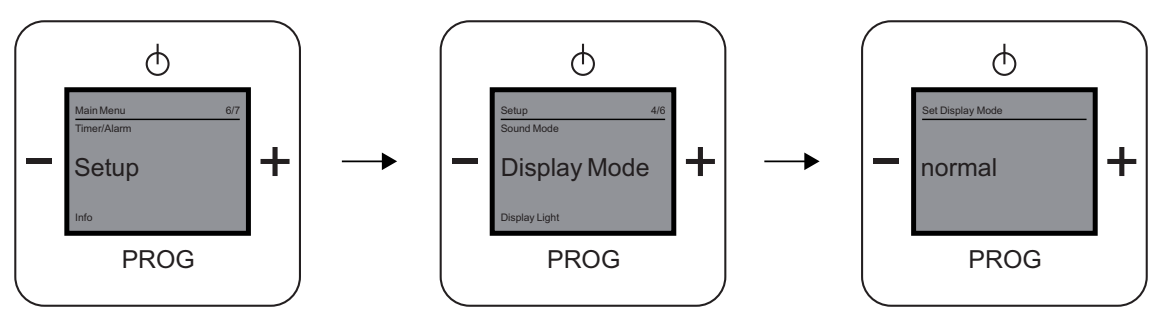

Afb. 18: Menupunt "Displaymodus"

Het menu "Displayelement" beschrijft het menu "Displaymodus". In dit menu stelt u het gewenste displayelement in.

Maak een keuze uit de volgende instelmogelijkheden:

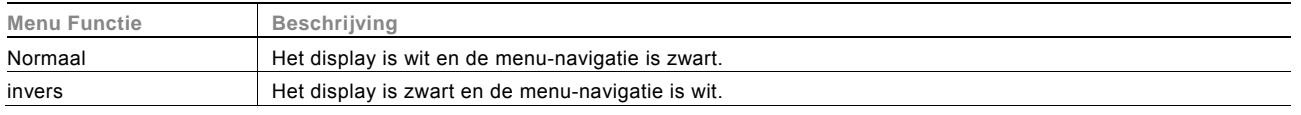

### **Displayelement instellen**

- 1. Selecteer het menu "Instellingen".
- 2. Selecteer in het volgende menu het menupunt "Displaymodus".
- 3. Wissel met de toets "PLUS" het display.
- 4. Kies nu het gewenste display.
- 5. Bevestig uw keuze met de toets "PROG".

# 3.3.8.5 Menu "Displayverlichting"

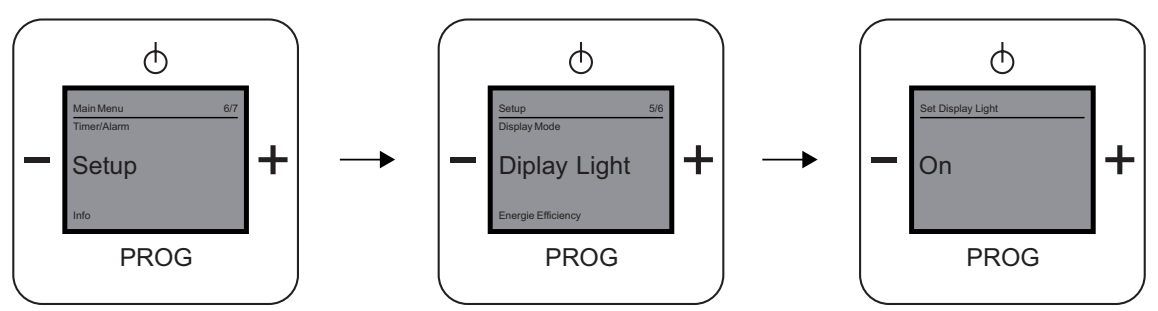

Afb. 19: Menupunt "Verlichting"

Het menu "Displayverlichting" beschrijft het menupunt "Verlichting". In dit menu stelt u de gewenste displayverlichting in.

Maak een keuze uit de volgende instelmogelijkheden:

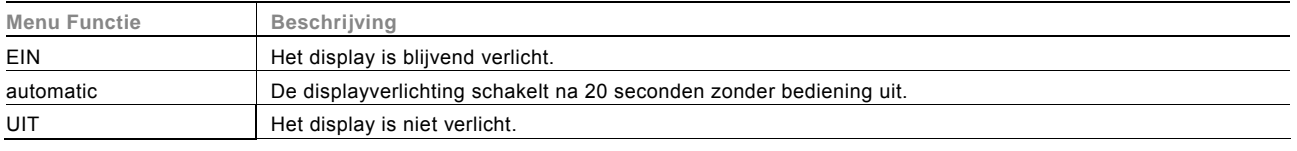

### **Displayverlichting instellen**

- 1. Selecteer het menu "Instellingen".
- 2. Selecteer in het volgende menu het menupunt "Verlichting".
- 3. Wissel met de toets "PLUS" de instelmogelijkheid.
- 4. Kies nu de gewenste verlichting.
- 5. Bevestig uw keuze met de toets "PROG".

#### $3.3.8.6$ **3.3.8.6 Menu "Energieverbruik / verbindingssnelheid"**

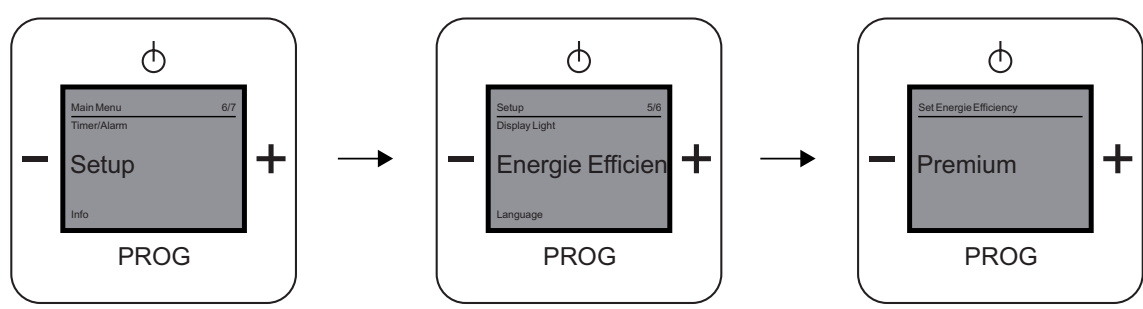

Afb. 20: Menupunt "Energie-efficiëntie"

Het menu "Energieverbruik / verbindingssnelheid" biedt instelmogelijkheden voor de energie-efficiëntie. In dit menu stelt u de gewenste verbindingssnelheid voor een internetradio / URL-link in, als u het apparaat weer inschakelt.

Maak een keuze uit de volgende instelmogelijkheden:

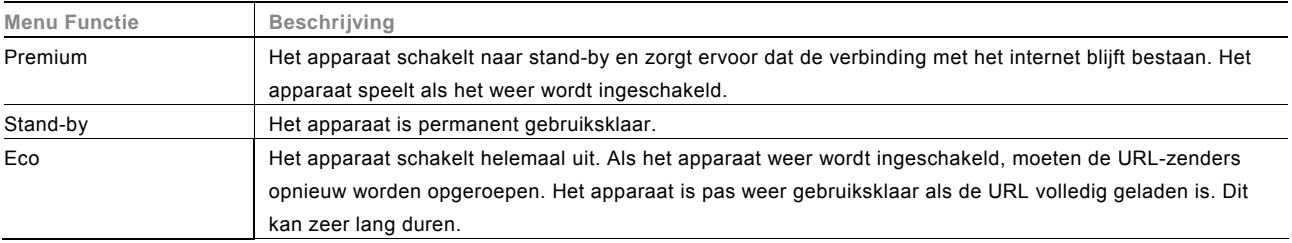

### **Energieverbruik / verbindingssnelheid instellen**

- 1. Selecteer het menu "Instellingen".
- 2. Selecteer in het volgende menu het menupunt "Energie-efficiëntie".
- 3. Wissel met de toets "PLUS" de instelmogelijkheid.
- 4. Kies nu de gewenste energie-efficiëntie.
- 5. Bevestig uw keuze met de toets "PROG".

### 3.3.9 Menu "Apparaatinformatie"

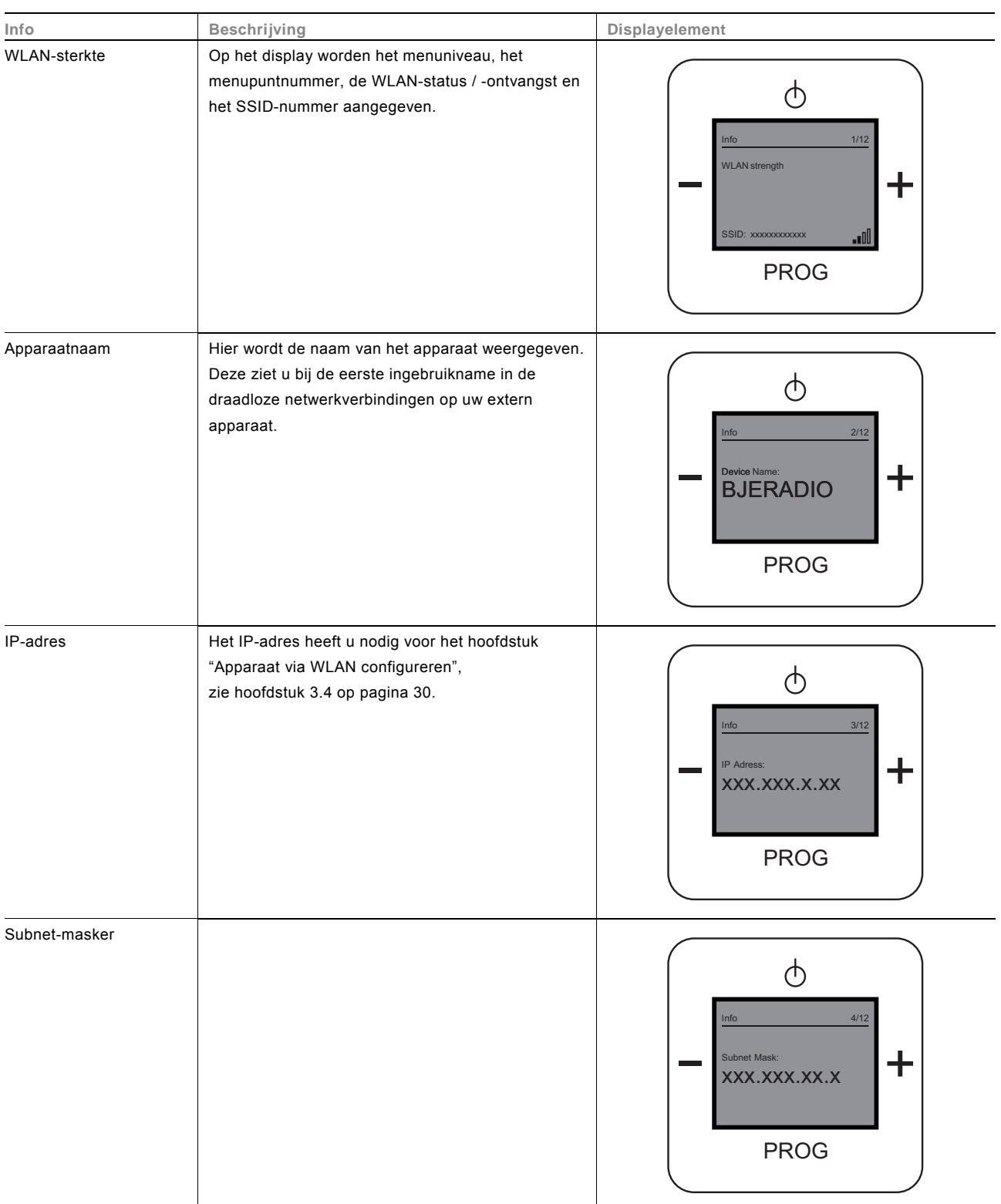

# Handleiding Busch-AudioWorld® **Bediening**

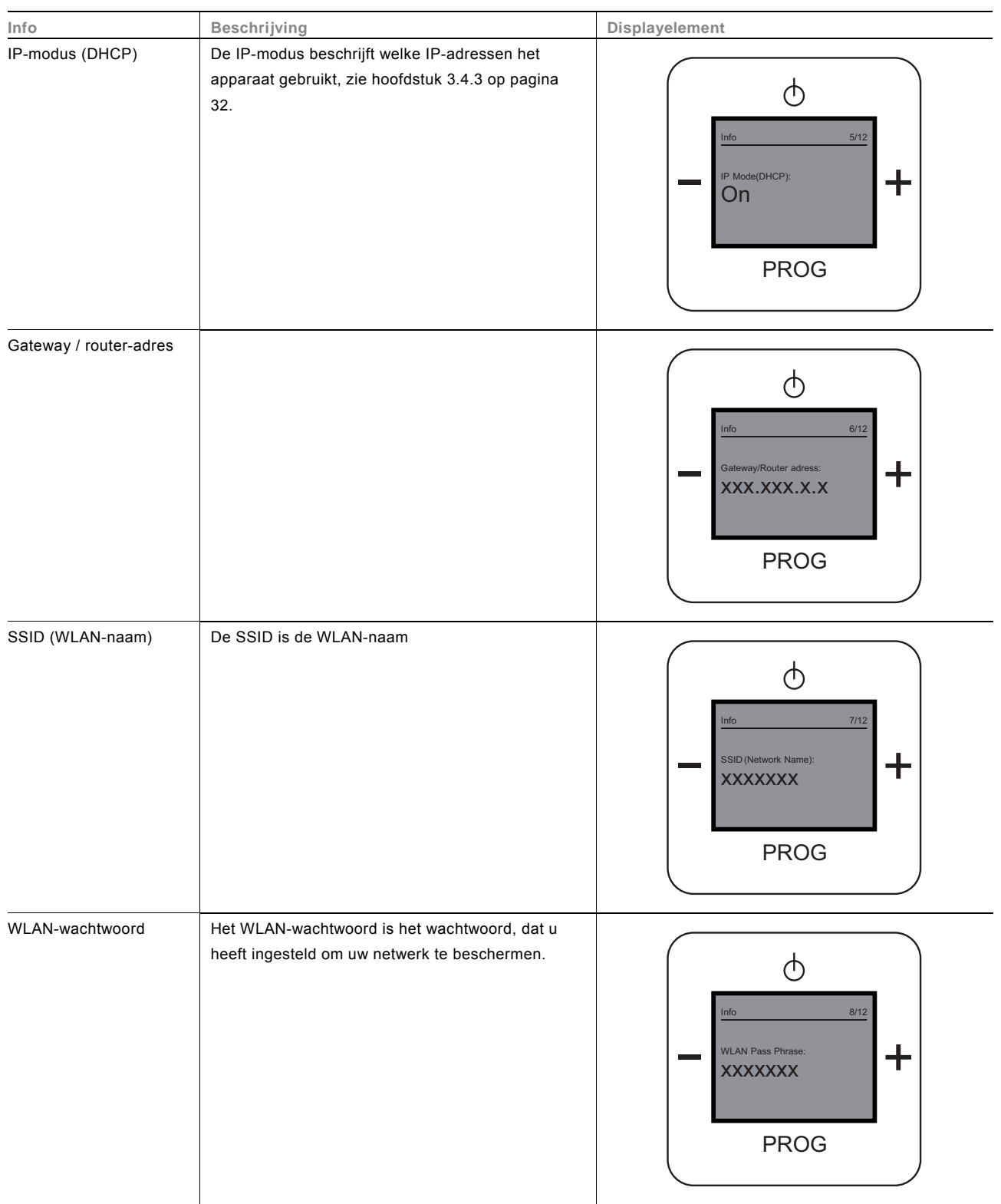

# Handleiding Busch-AudioWorld® **Bediening**

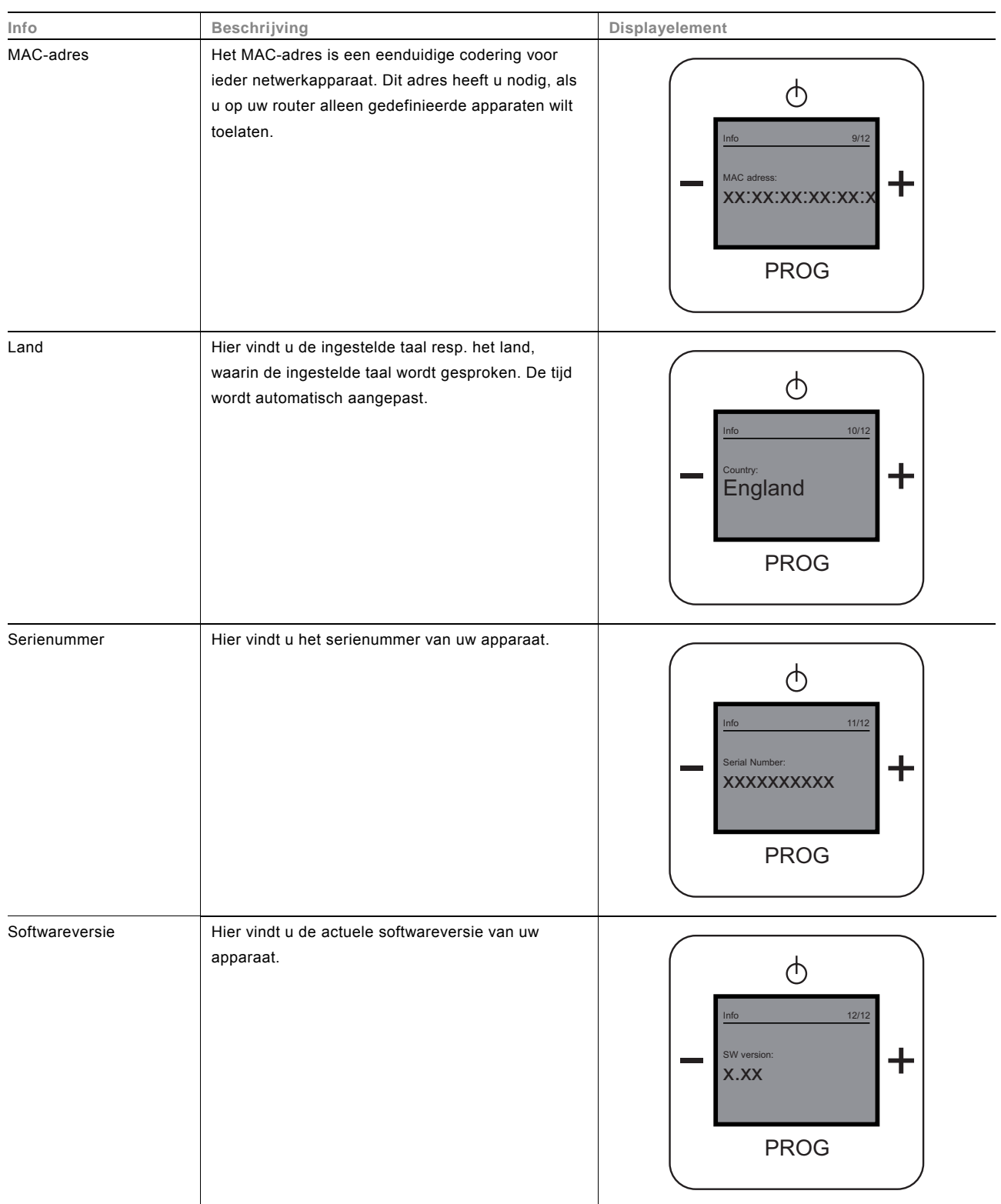

# 3.3.10 RESET (apparaatinstellingen resetten)

Om alle gewijzigde instellingen te wissen en opnieuw in te voeren, moet u het apparaat helemaal resetten op de leveringstoestand.

# **Apparaat resetten**

1. Druk tegelijkertijd gedurende ca. 5 seconden op alle vier toetsen op het apparaat.

Alle instelling van uw apparaat zijn nu gereset. Loop door alle instellingen en stel ze opnieuw in, zie hoofdstuk "2.1.2" op pagina 4.

#### $3.4$ **3.4 Apparaat via WLAN configureren**

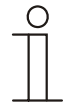

### **Aanwijzing over de documentatie**

In het volgende hoofdstuk is de procedure beschreven aan de hand van het voorbeeld van een Windows XP-interface.

Nadat u de eerste configuratie heeft uitgevoerd, kunt u in het geavanceerde configuratiemenu uw instellingen bekijken en en verdere instellingen doorvoeren.

De geavanceerde configuratie-instellingen worden ingesteld via de WLAN-verbinding met het IP-adres van het apparaat.

In de onderstaande hoofdstukken wordt beschreven hoe u uw apparaat ook comfortabel via WLAN kunt configureren.

### **3.4.1 Nieuwe verbinding met de radio**

Voor de WLAN-configuratie van het apparaat neemt u de volgende stappen:

- 1. Controleer de draadloze netwerk
- 2. Selecteer het draadloze netwerk BJE-Radio-xxxx en maak een verbinding.
- 3. Open de browser van uw externe apparaat.
- 4. Gaat u naar het menu van het apparaat.
- 5. Druk op de toets "PROG".
- 6. Selecteer met +/- het menuniveau "Info".
- 7. Druk op de toets "PROG".
- 8. Selecteer met +/- het menuniveau "IP-adres".
- 9. Op dit punt wordt het IP-adres van het apparaat aangegeven.
- 10. Om het geavanceerde configuratiemenu op te roepen, voert u het "IP-adres" in uw browser in.

In de onderstaande hoofdstukken wordt de WLAN-configuratie beschreven.

### **3.4.2 Startscherm "Startpagina"**

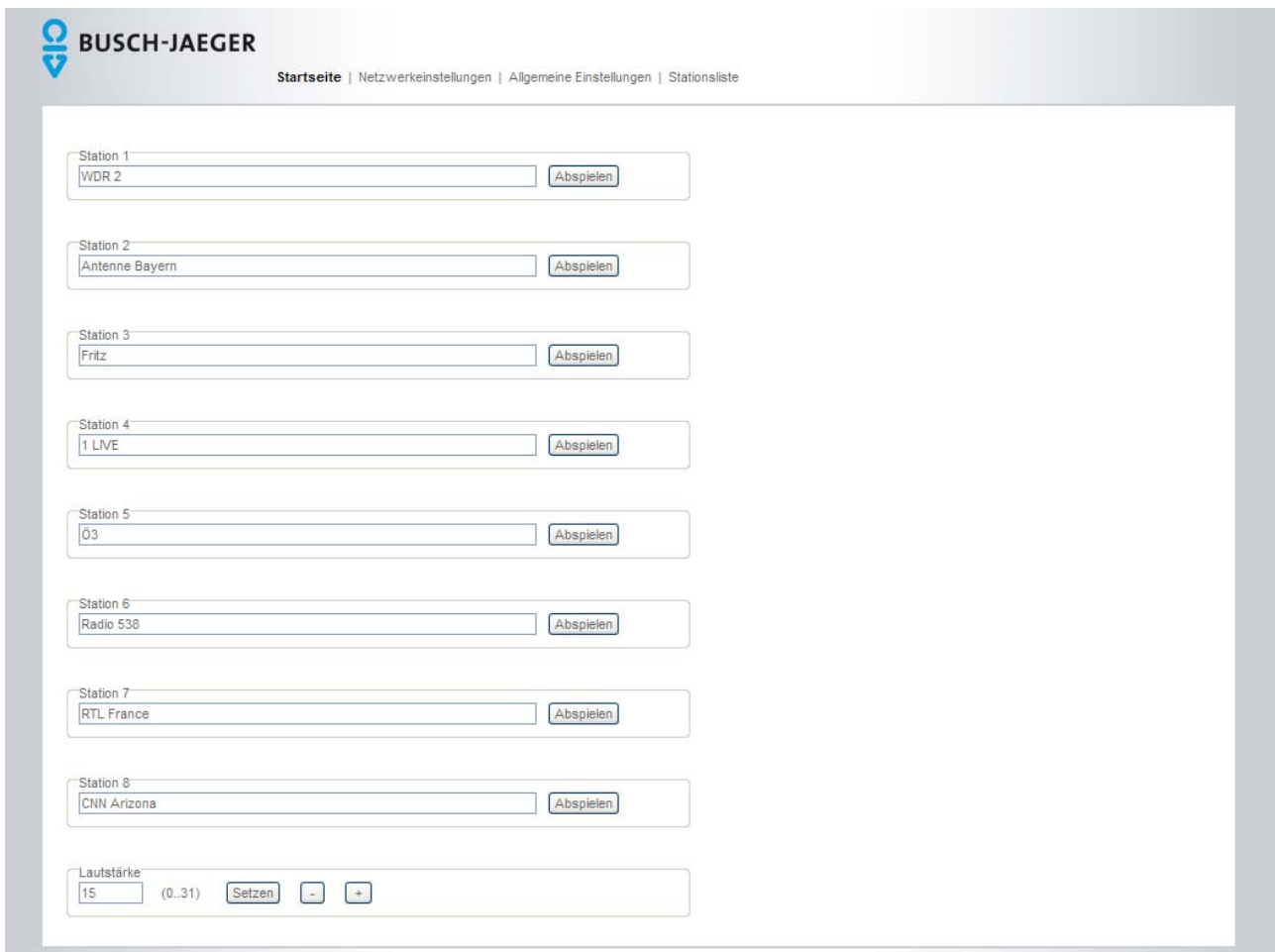

Afb. 21: Configuratiemenu "Startpagina"

Na enkele seconden opent het configuratiemenu "Startpagina".

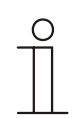

### **Opmerking**

Als het configuratiemenu niet opent, controleert u uw draadloze netwerkverbinding naar het apparaat. Als er geen verbinding bestaat, verbindt u uw externe apparaat met het apparaat. Als het apparaat een tijd weergeeft, heeft het een WLAN-netwerk gevonden en kunt u beginnen met de WLAN-configuratie.

In dit menu kunt u de verschillende stations met de opgeslagen radiozenders bekijken en het volume instellen.

### **Station X**

Door op "Afspelen" achter één van de stations te klikken gaat u direct naar de gewenste radiozender.

### **Volume instellen**

In het onderste deel van het menu kunt u door het invoeren van een cijfer (0-31) het volume wijzigen. Bevestig uw invoer met door op "Instellen" te klikken.

Minimale volumewijzigingen kunt u instellen door op "+ / -" te klikken.

### **3.4.3 Beeldscherm "Netwerkinstellingen"**

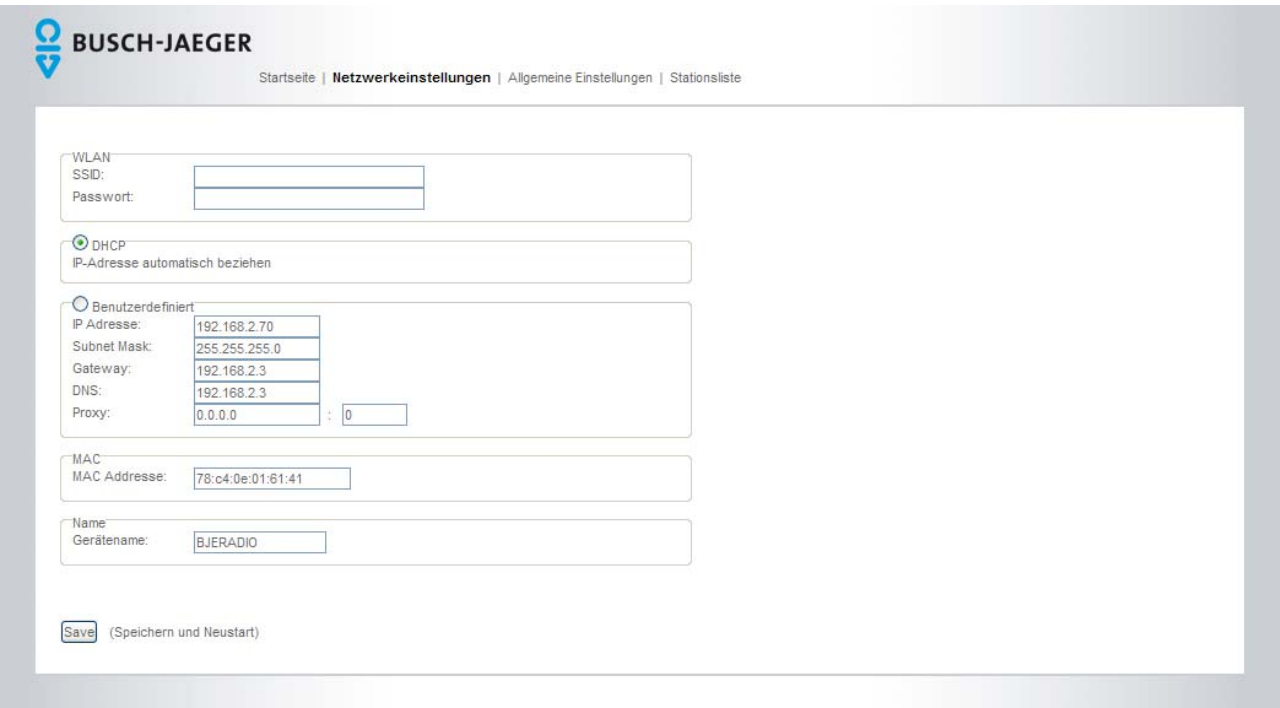

Afb. 22: Beeldscherm "Netwerkinstellingen"

1. Klik op "Netwerkinstellingen".

In dit menu ziet u het door u ingestelde WLAN-netwerk met bijbehorend wachtwoord, de instelling van de geautomatiseerde (DHCP) en het gebruikersgedefinieerde (Gebruikersgedefinieerd) IP-adres, het MAC-adres en de naam van het apparaat.

### **WI AN**

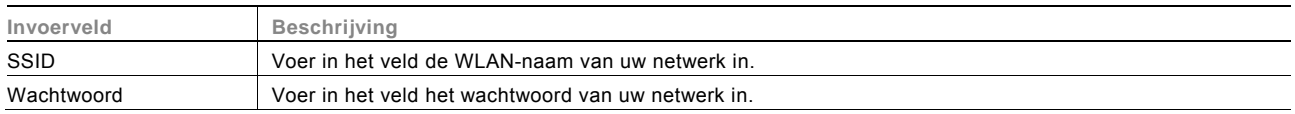

### **DHCP**

Kies "DHCP" als het apparaat automatisch een IP-adres moet verkrijgen.

### **Gebruikersgedefinieerd**

Selecteer "Gebruikersgedefinieerd" als u aan het apparaat een IP-adres wilt toewijzen. Vul de volgende invoervelden in met uw gegevens.

### **MAC**

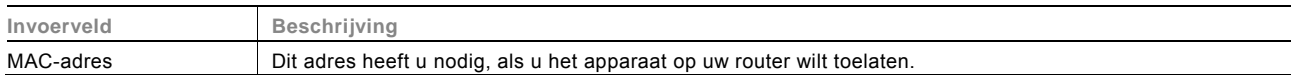

#### **Naam**

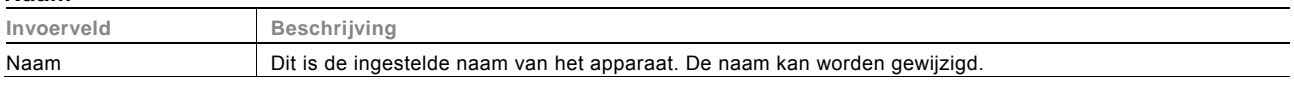

2. Klik op "Save" om uw instellingen op te slaan.

### 3.4.4 Beeldscherm "Algemene instellingen"

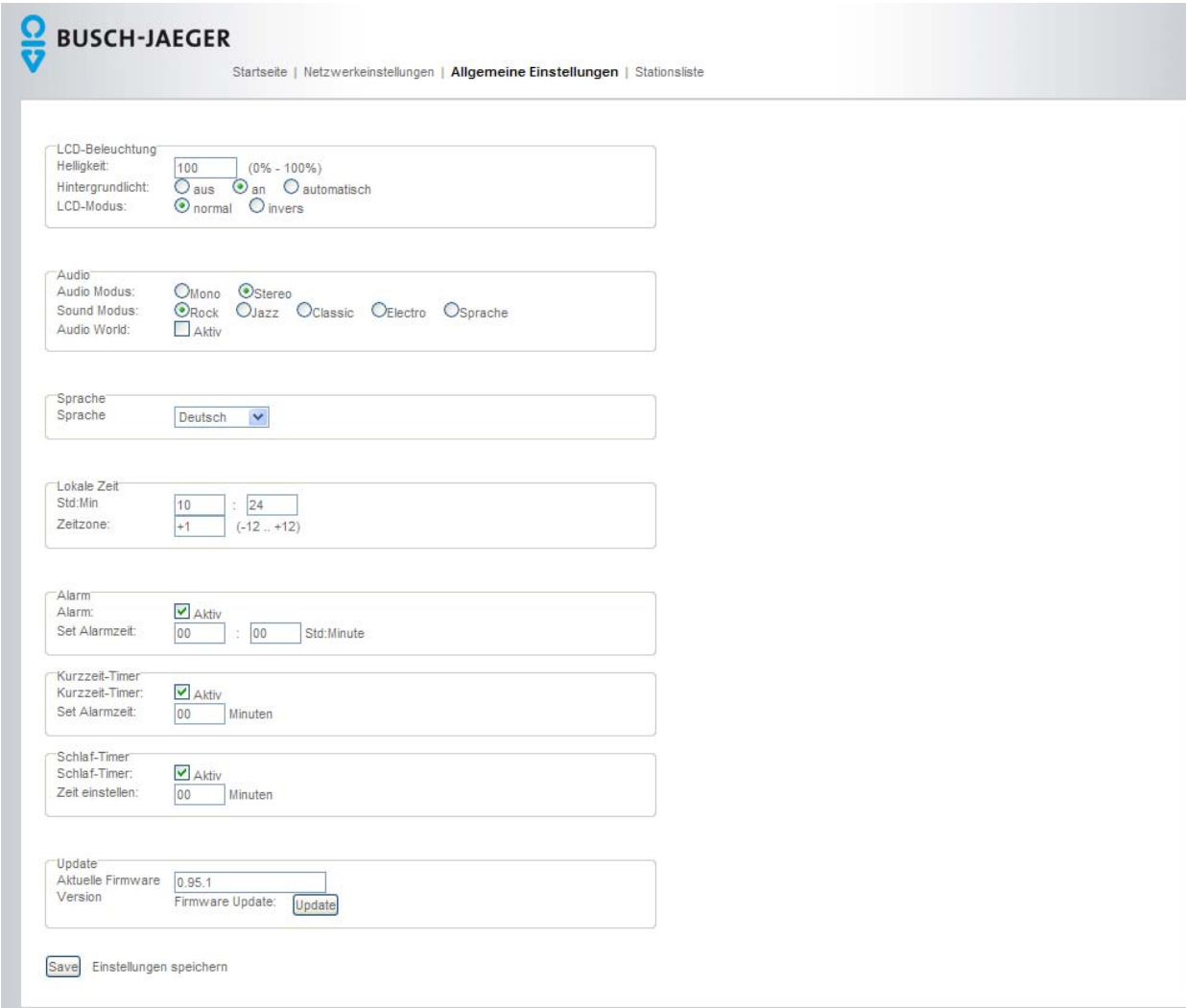

Afb. 23: Beeldscherm "Algemene instellingen"

# 1. Klik op "Algemene instellingen".

In dit menu vindt u alle algemene instellingen van het apparaat.

### **Lcd-verlichting**

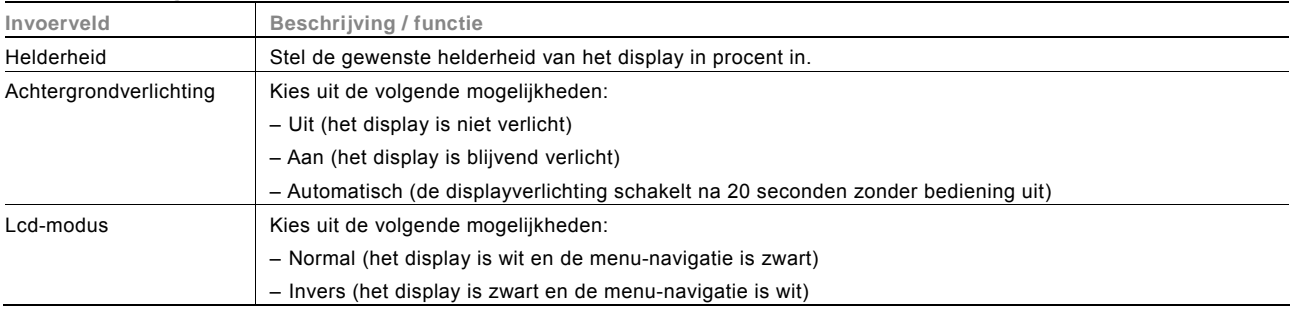

### **Audio**

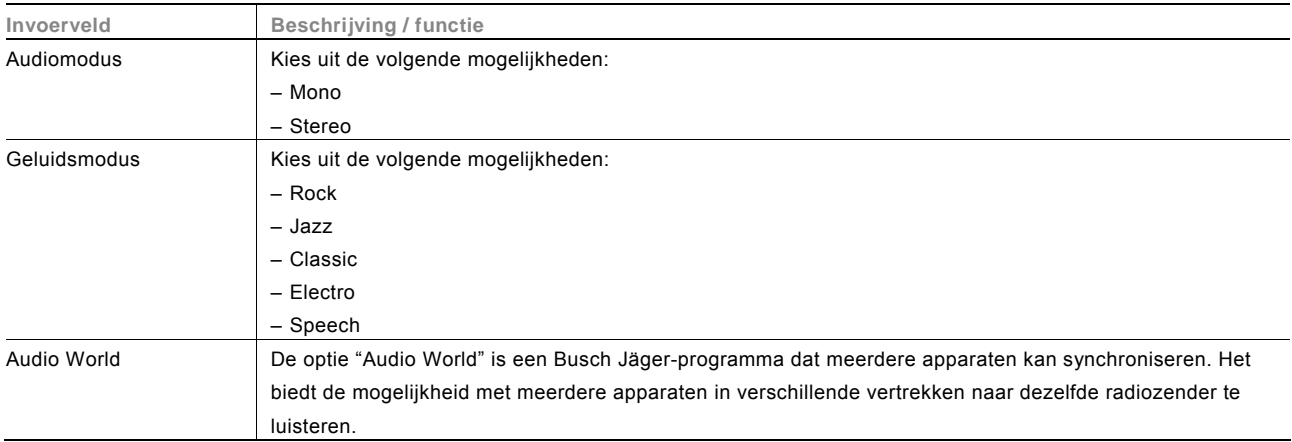

### **Taal**

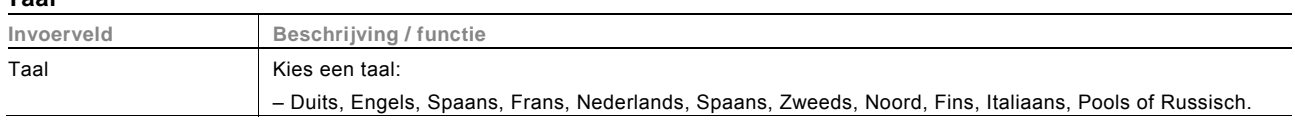

### **Lokale tijd**

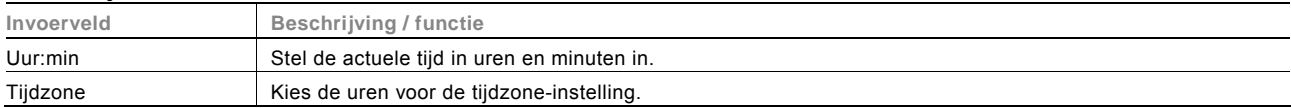

# **Alarm**

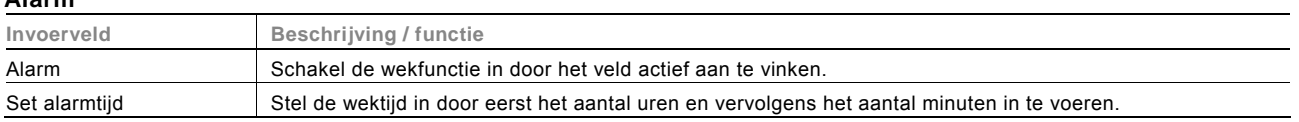

# **Aftellen**

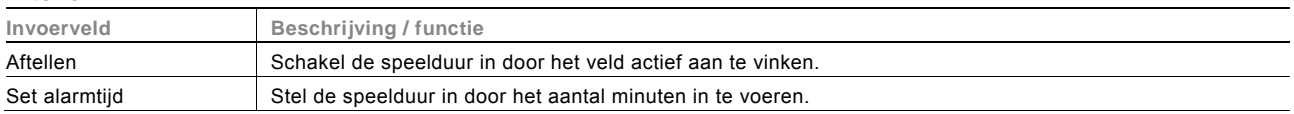

# **Slaaptimer**

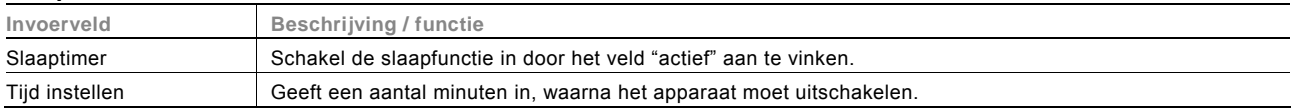

### **Update**

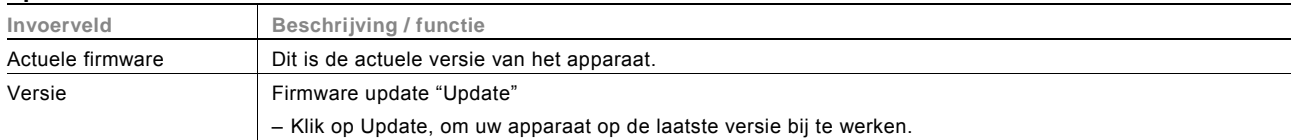

2. Klik op "Save" om uw instellingen op te slaan.

### 3.4.5 Stationslijst (zenderlijst) "Station List"

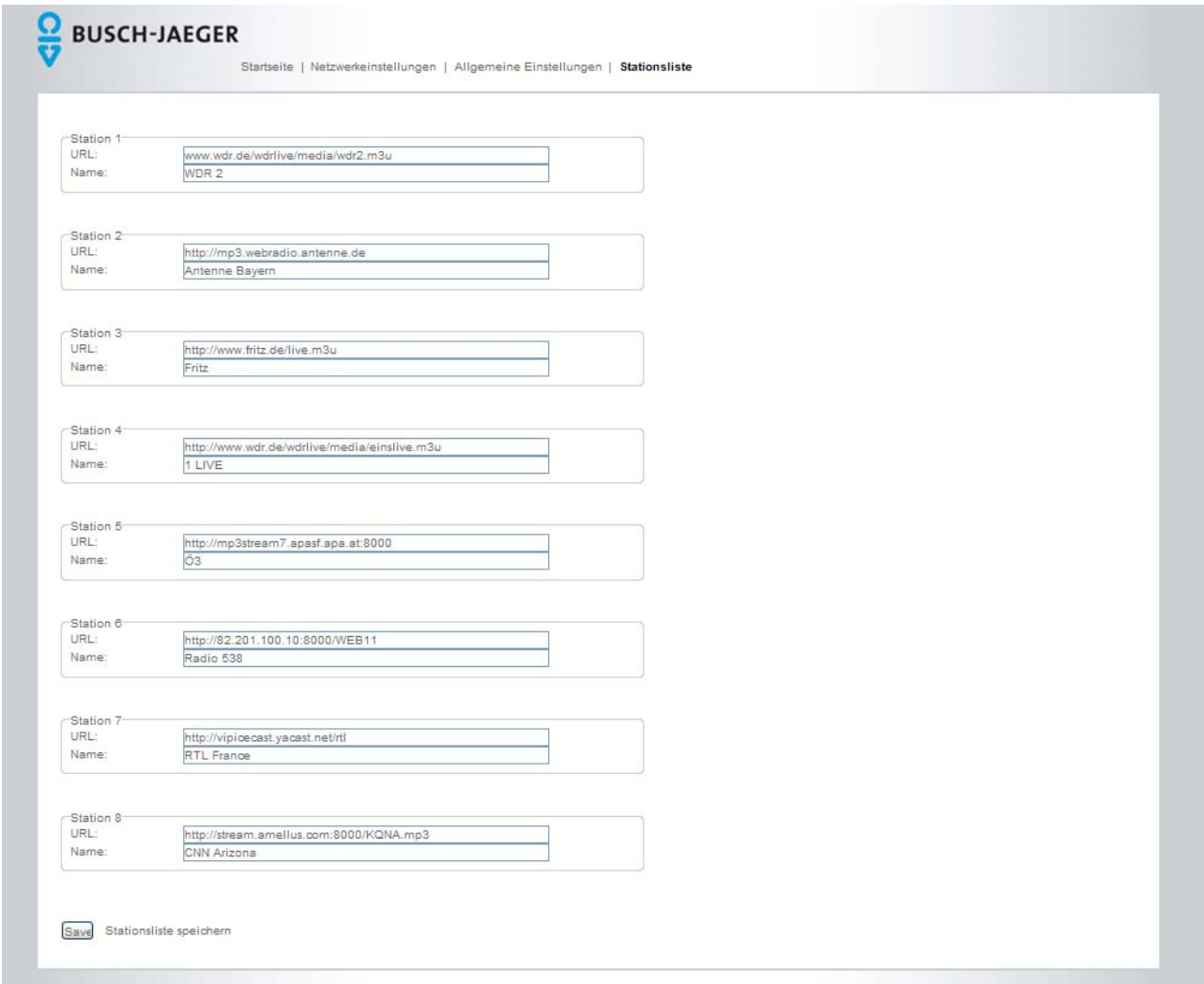

Afb. 24: Beeldscherm "Stationslijst"

### 1. Klik op "Stationslijst".

In dit menu wijzigt u uw stations (radiozenders).

# **Station X**

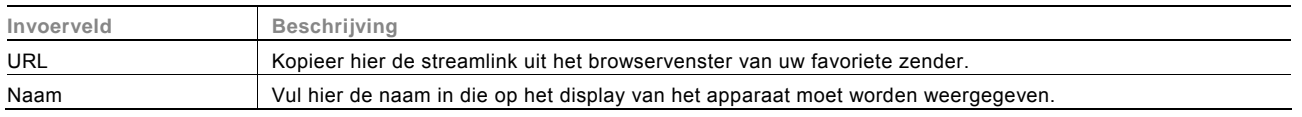

2. Klik op "Save" om uw instellingen op te slaan.

# 4 Update-mogelijkheden

Voor een software-update neemt u de volgende stappen, zie hoofdstuk 3.4.4 op pagina 34.

# 5 Technische gegevens

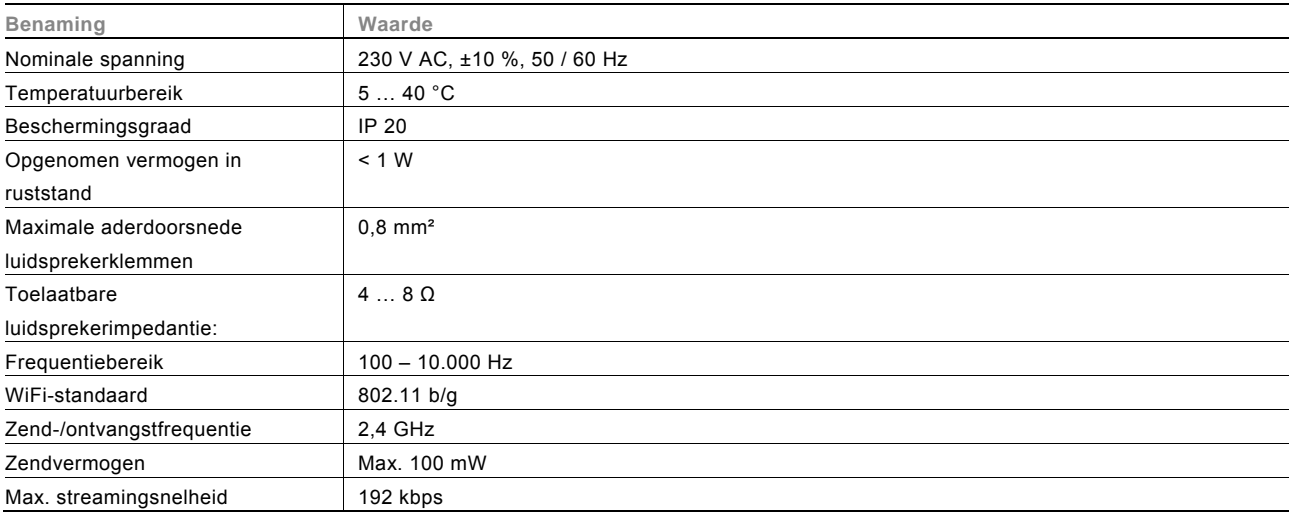

# 6 Opbouw en functie

Het apparaat is een functionele radio met diverse instelmogelijkheden en wordt in de wand ingebouwd. Het apparaat biedt u

- verschillende combinatiemogelijkheden met andere apparaten, bijvoorbeeld de combinatie met een iDock als aansluitmogelijkheid voor een ander afspeelapparaat.
- een geheugen voor 8 stations (favoriete zenders)
- een centrale schakeling voor alle weergave-apparaten
- een centrale klok
- een wekfunctie
- een slaapfunctie
- een instelling van de speelduur

# 6.1 Combinatiemogelijkheden

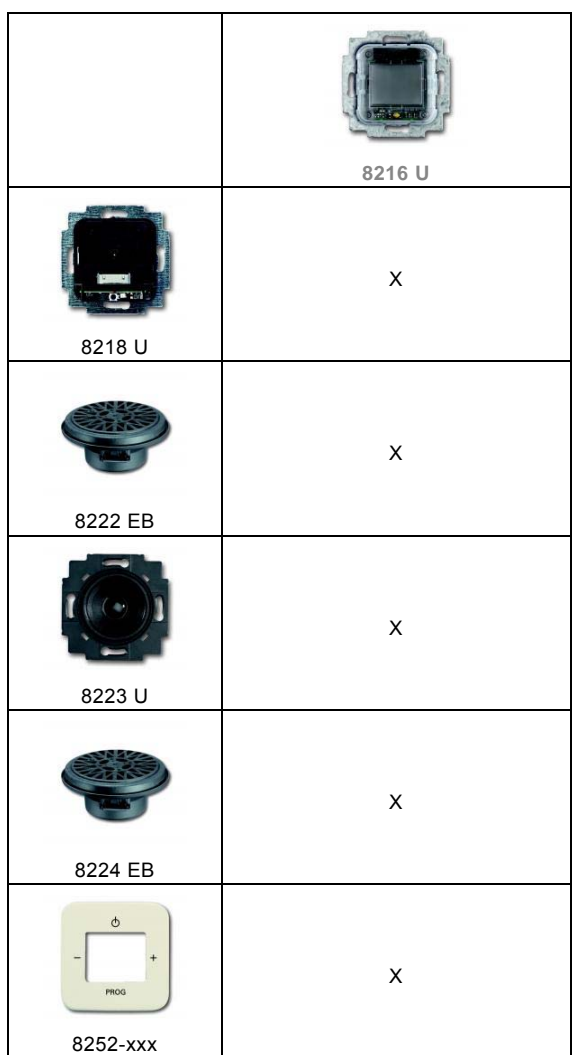

# 7 Montage en elektrischer aansluiting

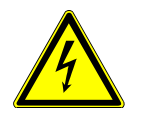

# Waarschuwing

# **Elektrische spanning!**

Levensgevaar door elektrische spanning van 230 V bij kortsluiting op de laagspanningsleiding. – Laagspannings- en 230 V-leidingen mogen niet samen in een inbouwdoos worden gelegd!

# 7.1 Instructies voor de installateur

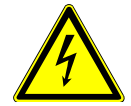

# Waarschuwing **Elektrische spanning!**

Installeer de toestellen uitsluitend wanneer u over de vereiste elektronische kennis en ervaring beschikt.

- Door een niet vakkundig uitgevoerde installatie brengt u het eigen leven en dat van de gebruikers van de elektrische installatie in gevaar.
- Door een niet vakkundig uitgevoerde installatie kan aanzienlijke materiële schade ontstaan, bijvoorbeeld brand.

Benodigde vakkennis en voorwaarden voor de installatie zijn minimaal:

- Houdt u zich aan de "vijf veiligheidsregels" (DIN VDE 0105, EN 50110):
	- 1. vrijschakelen;
	- 2. beveiligen tegen herinschakelen;
	- 3. spanningsvrijheid vaststellen;
	- 4. aarden en kortsluiten;
- 5. naastgelegen onder spanning staande componenten afdekken of afsluiten.
- Gebruik geschikte persoonlijke beschermingsmiddelen.
- Gebruik uitsluitend geschikt gereedschap en meetapparatuur.
- Controleer het type stroomnet (TN-systeem, IT-systeem, TT-systeem) om de daaruit resulterende aansluitvoorwaarden te bepalen (klassieke aansluiting aan nulleider, aarding, extra maatregelen etc.).

## **7.2 Montage**

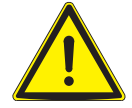

# Waarschuwing

**Beschadiging van het apparaat door gebruik van harde voorwerpen!**  De kunststofonderdelen van het apparaat zijn kwetsbaar.

- Trek het opzetstuk alleen met de hand eraf.
- Gebruik in geen geval een schroevendraaier of een soortgelijk hard voorwerp om het op te tillen.

De inbouwsokkel mag uitsluiten in inbouw-apparaatdozen die voldoen aan DIN 49073-1, deel 1 of geschikte opbouwbehuizingen worden gemonteerd.

- 1. Trek het opzetstuk eraf.
	- Als het apparaat al gemonteerd of in elkaar gezet is, trekt u het opzetstuk met behulp van het raam van de inbouwsokkel.

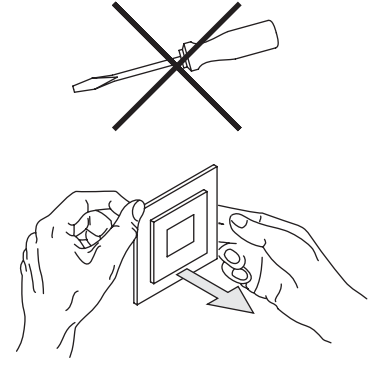

Afb. 25: Wandmontage: opzetstuk eraf trekken

 – Als het apparaat zich in de leveringstoestand beving, trekt u het opzetstuk met de hand van de inbouwsokkel.

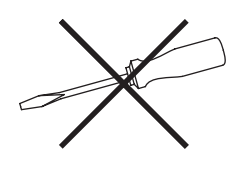

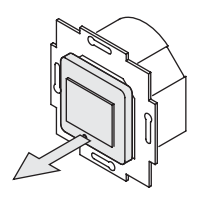

Afb. 26: Uitleveringstoestand: opzetstuk eraf trekken

– Trek het opzetstuk alleen met de hand eraf.

 Gebruik in geen geval een schroevendraaier of een soortgelijk hard voorwerp om het op te tillen. Daarbij beschadigt het apparaat.

– Bij het eraf trekken moet u eerst de weerstand van de veerklemmen overwinnen.

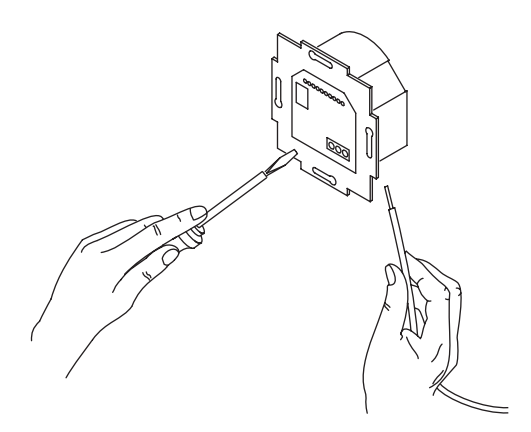

Afb. 27: Kabel aansluiten

- 2. Sluit de kabel op de inbouwsokkel aan.
	- Voor de toewijzing van de aansluitingen, zie hoofdstuk "Elektrische aansluiting" op pagina 43.

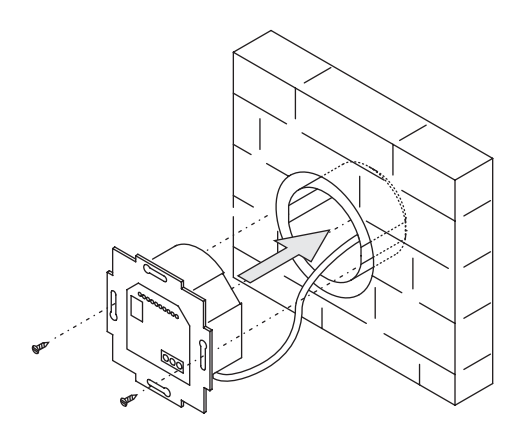

Afb. 28: Inbouwsokkel monteren

3. Monteer de inbouwsokkel.

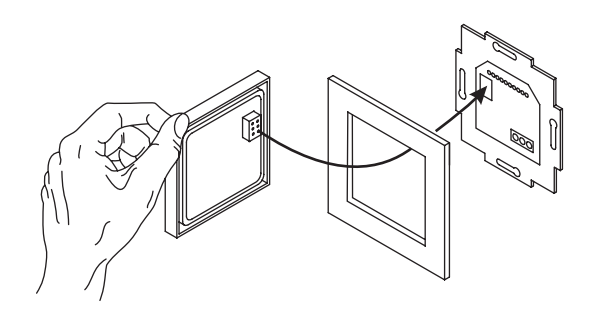

Afb. 29: Inbouwsokkel monteren

- 4. Steek het opzetstuk samen met het raam op de inbouwsokkel.
	- Let erop dat de steekaansluiting aan de achterkant niet kantelt.
	- Als de montage moeilijk gaat, controleert u of zich aan de vergrendelopeningen van de inbouwsokkel een braam heeft gevormd; wanneer dat het geval is verwijdert u deze.

Het apparaat is gemonteerd.

# **7.3 Elektrische aansluiting**

# 7.3.1 Luidspreker

Bij mono-weergave kan de luidspreker op de linker (L- / L+) of rechter (R- / +) aansluitklemmen worden aangesloten.

Voor de stereo-weergave kan één luidspreker aan de linker (L- / L+) en één aan de rechter (R- / +) aansluitklem worden aangesloten.

# **7.3.2 Netspanning**

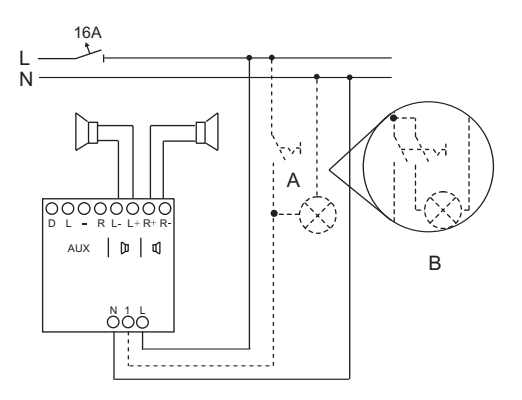

### Afb. 30: Aansluitschema

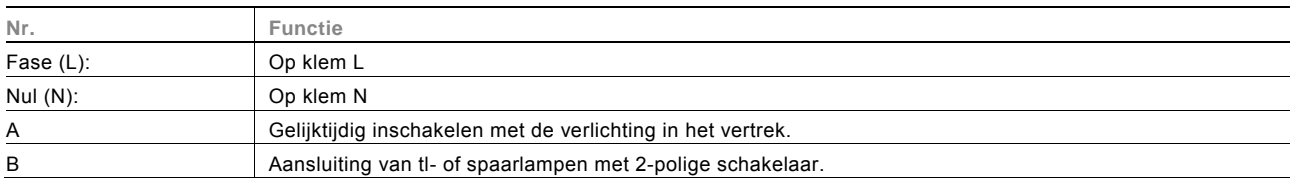

# 8 Reiniging

Verontreinigde apparaten kunnen worden schoongemaakt met een droge doek. Wanneer dit niet voldoende is, kan een licht met zeepoplossing bevochtigde doek worden gebruikt. Onder geen enkele voorwaarde mogen bijtende middelen of oplosmiddelen gebruikt worden.

Een onderneming van de ABB-groep

**Busch-Jaeger Elektro GmbH**  Postbus 58505 Lüdenscheid

Freisenbergstraße 2 58513 Lüdenscheid

**www.BUSCH-JAEGER.com**  info.bje@de.abb.com

#### **Centrale verkoopservice:**

Tel.: +49 (0) 2351 956-1600 Fax: +49 (0) 2351 956-1700

#### Aanwijzing

Wij behouden ons te allen tijde het recht voor technische wijzigingen en wijzigingen van de inhoud van dit document aan te brengen zonder voorafgaande melding. Bij bestelingen gelden de overeengekomen gedetailleerde opgaven. ABB aanvaardt geen enkele verantwoordelijkheid voor eventuele fouten of

onvolledige gegevens in dit document.

Wij behouden ons alle rechten op dit document en de zich daarin bevindende thema's en afbeeldingen voor. Vermenigvuldiging, bekendmaking aan derden of toepassing van de inhoud, ook als uittreksel, is zonder voorafgaande schriftelijke toestemming van ABB verboden.

Copyright© 2012 Busch-Jaeger Elektro GmbH Alle rechten voorbehouden

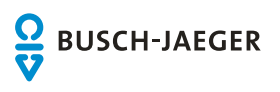